## 令和 4 年度 卒業論文

# 一般的な表計算ソフトを用いた 地方自治体における業務の効率化の試み

## 九州工業大学情報工学部

物理情報工学科 電子物理工学コース

## 学生番号 192C3101

## 増野 広之

指導教員:小田部 荘司

目次

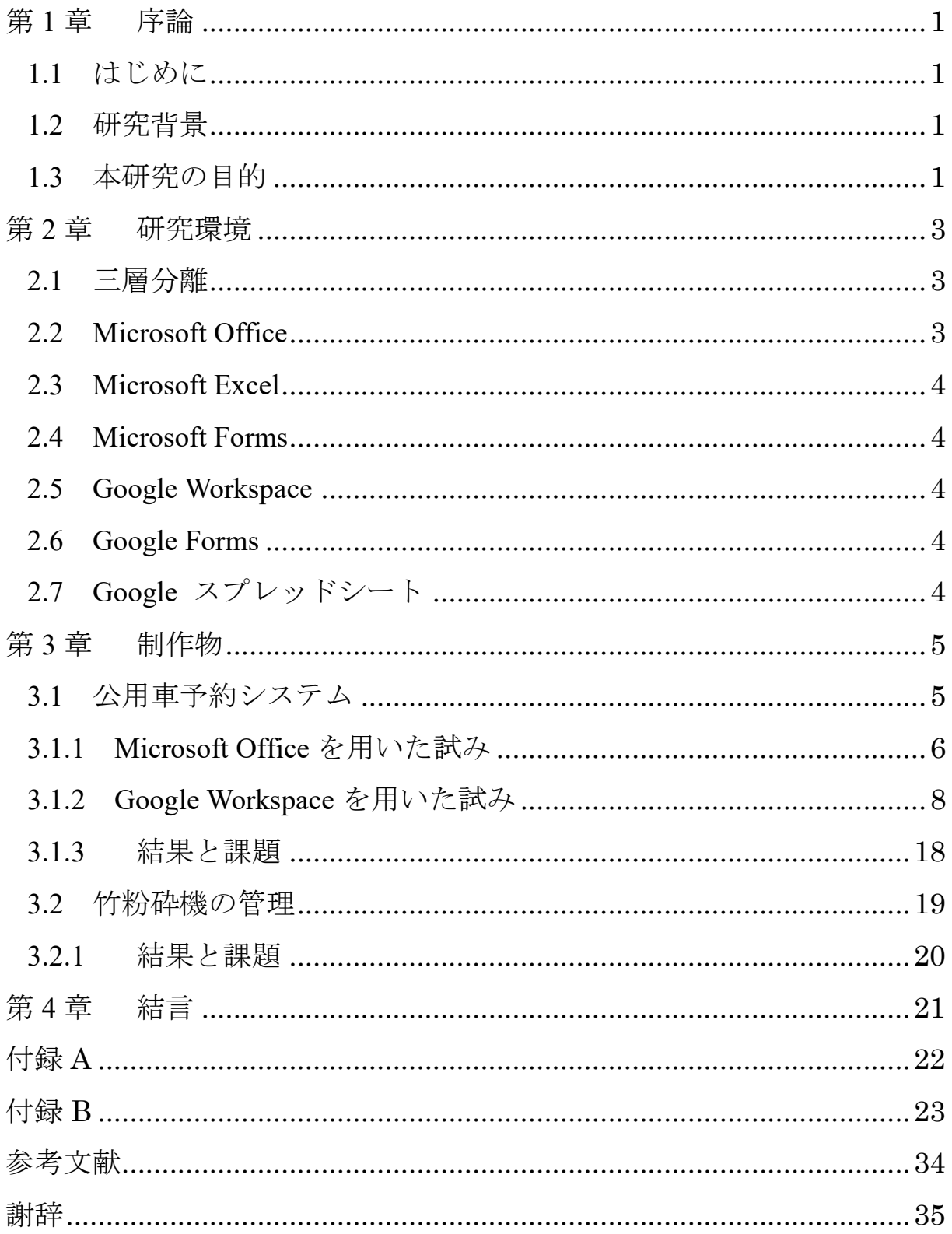

図目次

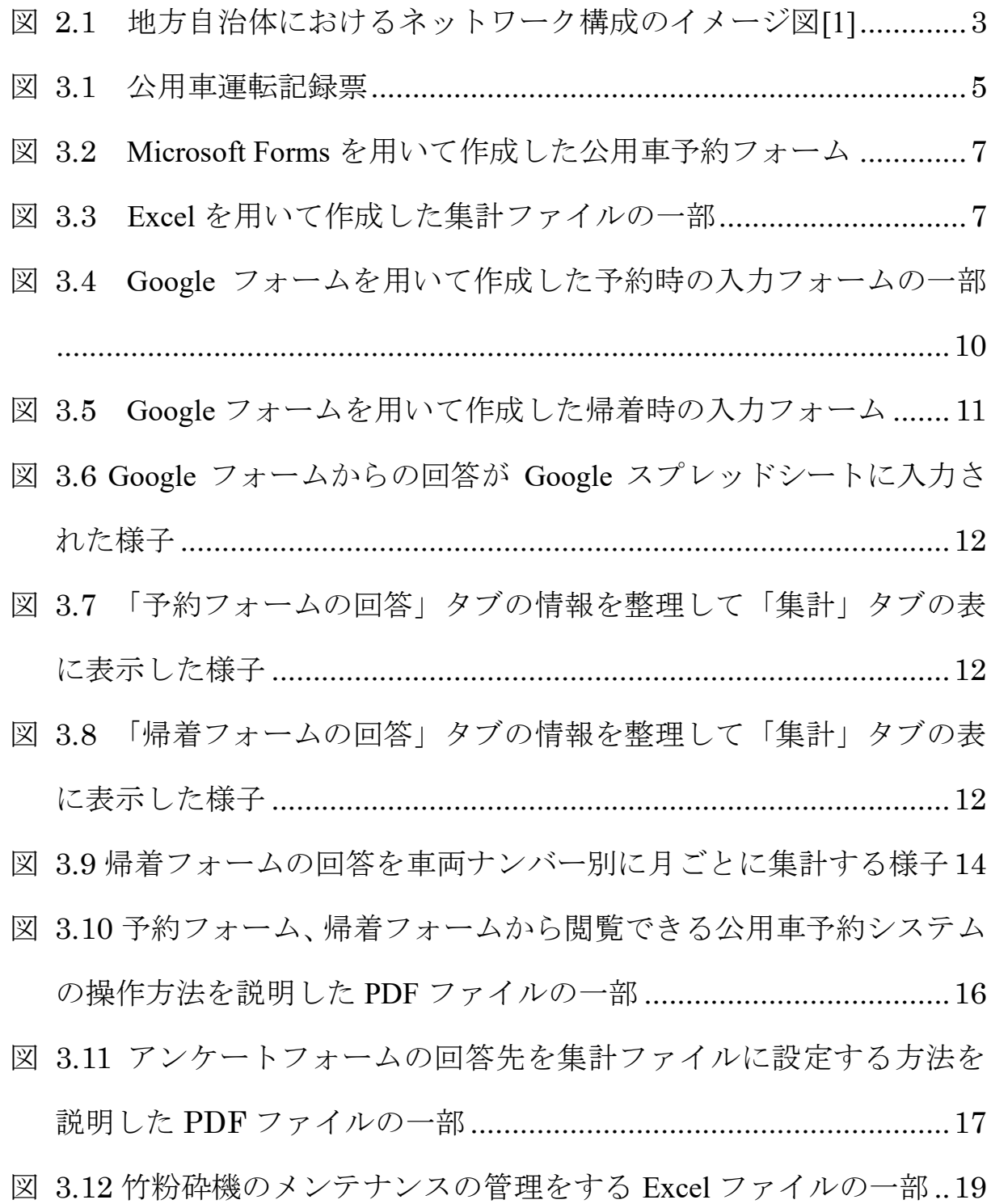

### <span id="page-3-0"></span>第1章 序論

### <span id="page-3-1"></span>1.1 はじめに

2019 年より、「働き方改革を推進するための関係法律の整備に関する法律」が施行 され、社会では多くの取り組みがなされている。その1つとしてデジタルトランスフ ォーメーション(DX)によって働き方改革を実現する取り組みが挙げられる。飯塚市役 所の業務改善・DX 推進課では市役所内で挙げられた課題を募り、これを解決する活 動を行っている。本研究ではこの活動に参加し、一般的な表計算ソフトを用いて諸問 題の解決を試みる。

### <span id="page-3-2"></span>1.2 研究背景

2022 年 4 月より飯塚市役所業務改善・DX 推進課では、各課から業務上の相談を募 っており、既存の IT 技術を用いてデジタル化を行うことで業務の効率化をするとい う活動を行っている。本研究では、この活動に参加し、一般的な表計算ソフトを用い て問題の解決を試みる。2015 年の年金機構の情報漏洩が発生したことにより総務省 は各自治体に対しセキュリティを強化することを目的にネットワークの分離を通達 している。飯塚市役所でも同様に、総合行政ネットワーク接続系、マイナンバー利用 事務系、仮想環境上のインターネット接続系の三層の領域に分離されたネットワーク を利用している。インターネット接続系から他の系にファイルをダウンロードする際 は、ファイル転送システムを使用する必要がある。その際にマクロなどは排除されて しまうという課題がある。また、市役所職員の方々が業務で使用されるスマートフォ ンは個人のものであることから、専用のアプリケーションのダウンロードが必須でな いものが求められた。

このような環境下で PC、スマートフォンのどちらでも使用できるように市役所の 業務でも用いられている一般的な表計算ソフトである Excel やそれに類似する Google スプレッドシートを用いて集計ファイルを作成することで諸問題の解決を試 みる。

#### <span id="page-3-3"></span>1.3 本研究の目的

2022 年 4 月より福岡県飯塚市役所業務改善・DX 推進課に寄せられた相談の中で、 本研究では

●公用車の予約に関する業務の効率化

●竹粉砕機の管理に関する業務の効率化

に着目した。

飯塚市役所のネットワーク環境は三層に分離されており、インターネットに接続す

るには毎日初期化される仮想環境を用いる必要がある、今年度のみの活動のため、引 継ぎ、管理のことを考慮してファイルの使用方法、設定方法について説明する必要が あるといった課題点が挙げられる。また、公用車の予約に関する業務は紙で行われて おり、竹粉砕機の管理に関する業務は 2022 年から行われている業務であるため、参 考にできる管理方法に関する情報が少ないことから、市役所の職員と協力して具体的 な改善案を模索する必要がある。そこで、市役所の職員の方々が普段の業務で使用し ている一般的な表計算ソフトを用いて業務の効率化という課題の解決を試みた。また、 仮想環境上のインターネット接続系からファイル送信システムを用いて内部系に保 存する際にマクロは排除されるため使用できないため、主に表計算ソフトに実装され ている関数を用いて要望された機能の実装を目指す。また、操作マニュアルの作成、 操作の実演を行うことで市役所職員の方々が自身で点検、管理を行うことができるよ うになることを試みる。

## <span id="page-5-0"></span>第2章 研究環境

#### <span id="page-5-1"></span>2.1 三層分離

総務省は各自治体に対しセキュリティを強化することを目的にネットワークの分 離を通達している。以下の図 2.1 に示すように地方自治体では、Local government Wide area Network (LGWAN)接続系、マイナンバー利用事務系、インターネット接続系の 三層の領域に分離されたネットワークを利用することが指示されている。福岡県飯塚 市役所内では、インターネット接続系を利用する際は仮想環境を用いた方法を用いて いる。以下の図 2.1 に示す、インターネット接続系と LGWAN 接続系の間でファイル をやり取りする無害化通信にはファイル転送アプリケーションを用いている。このと き、仮想環境上でダウンロードしたファイルや作成したファイルは翌日には消去され る。

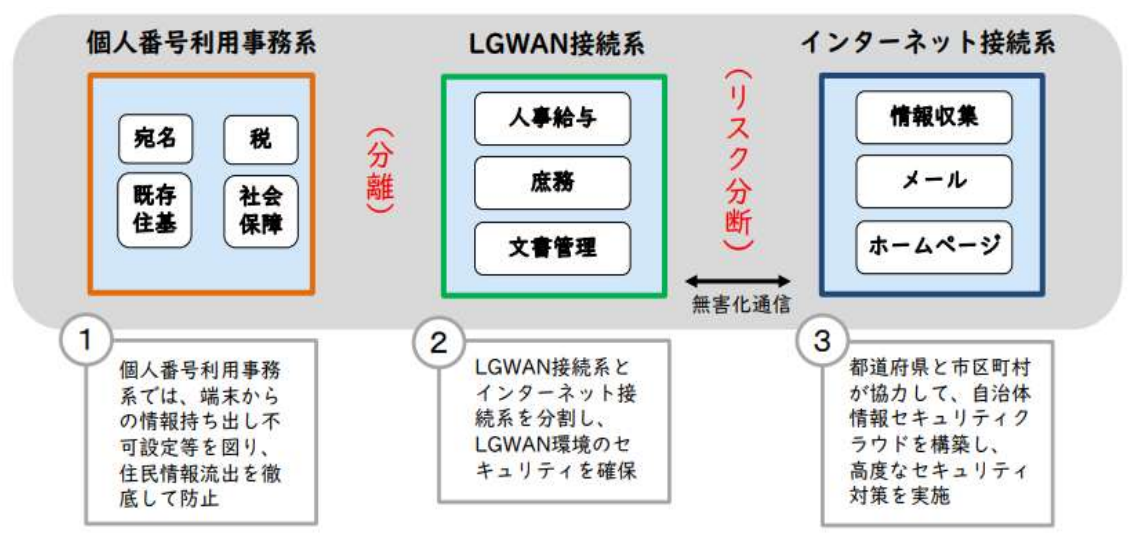

図 2.1 地方自治体におけるネットワーク構成のイメージ図[1]

#### <span id="page-5-3"></span><span id="page-5-2"></span>2.2 Microsoft Office

Microsoft Office は、Microsoft 社によって提供される Windows や Mac のオペレーテ ィングシステム向けソフトウェアであり、Word、Excel、PowerPoint などのアプリケー ションがある。これらのプログラムは、ドキュメント、スプレッドシート、プレゼン テーションの作成などによく使用される。ライセンスを購入し、アプリをインストー ルした上で使用するためオフライン環境でも使用することができる[3]。本研究では、 表計算ソフトである Microsoft Excel とアンケートフォーム作成アプリケーションの Microsoft Forms を用いて情報を整理、管理するファイルを作成し、課題の解決を試み た。

#### <span id="page-6-0"></span>2.3 Microsoft Excel

Microsoft Excel は、Microsoft Office のアプリケーションの一部で、インストールし たコンピュータ上でワークシートを作成、編集することができる。有料ではあるが、 Microsoft 365 を購入することで、クラウド上で管理できるオンライン版を利用するこ ともできる[4]。本研究では Microsoft Excel for Microsoft 365 MSO(バージョン 2301 ビ ルド 16.0.16026.20196) 64 ビットを使用した。

#### <span id="page-6-1"></span>2.4 Microsoft Forms

Microsoft Forms は、Microsoft が提供する Web ベースのフォーム作成ツールである。 調査、クイズ、アンケートなどのデータ収集に使用することができる。Microsoft Forms は、Microsoft のサブスクリプションサービスである Microsoft 365 の一部であり、 Microsoft 365 を購入したユーザーが利用することができる。

#### <span id="page-6-2"></span>2.5 Google Workspace

Google Workspace は、Google が提供するビジネス向けのクラウドサービスである。 このサービスには、メール、カレンダー、ドライブ、ドキュメント、スプレッドシー ト、プレゼンテーションなどのツールが含まれている[5]。今回は Microsoft Excel と Microsoft Forms と同様の機能を持つ、Google スプレッドシートと Google フォーム、 これらを連動するために Google ドライブを使用した。

#### <span id="page-6-3"></span>2.6 Google Forms

Google Forms は、Google 社によって提供されるオンラインで使用できるアンケー トツールであり、質問の作成、回答の集計をすることができる。回答先を設定するこ とで、Google スプレッドシート上でリアルタイムに回答状況を確認することができる  $[6]$ 

### <span id="page-6-4"></span>2.7 Google スプレッドシート

Google 社が提供する表計算ソフトの Web アプリケーションである。Microsoft Excel と同様に数式や関数を用いた計算やグラフ作成などの機能がある。Microsoft Excel と 異なる点は、オンライン上でしか利用することができない点である[7]。本研究では 2022 年 11 月 8 日から 2023 年 1 月 30 日の期間で使用した。

## <span id="page-7-0"></span>第3章 制作物

## <span id="page-7-1"></span>3.1 公用車予約システム

公用車予約システムとはアンケートフォーム作成アプリケーションで作成したア ンケートフォームにより、表計算ソフトで作成したファイルに入力を行い、集計を 行うことで、予約状況と貸し出し状況を確認するシステムである。クラウド上でフ ァイルを管理することで、リアルタイムで入力された情報を確認することができ、 複数人で閲覧することができる。

公用車を予約するための従来の方法は以下の図 3.1 に示す公用車運転記録票を用 いた方法である。まず使用日時、出発時間、帰着時間などの必要事項を書き込み、 公用車の鍵を保管している管理室に提出後、該当する公用車が空いている場合は鍵 を借り、公用車を使用できる。

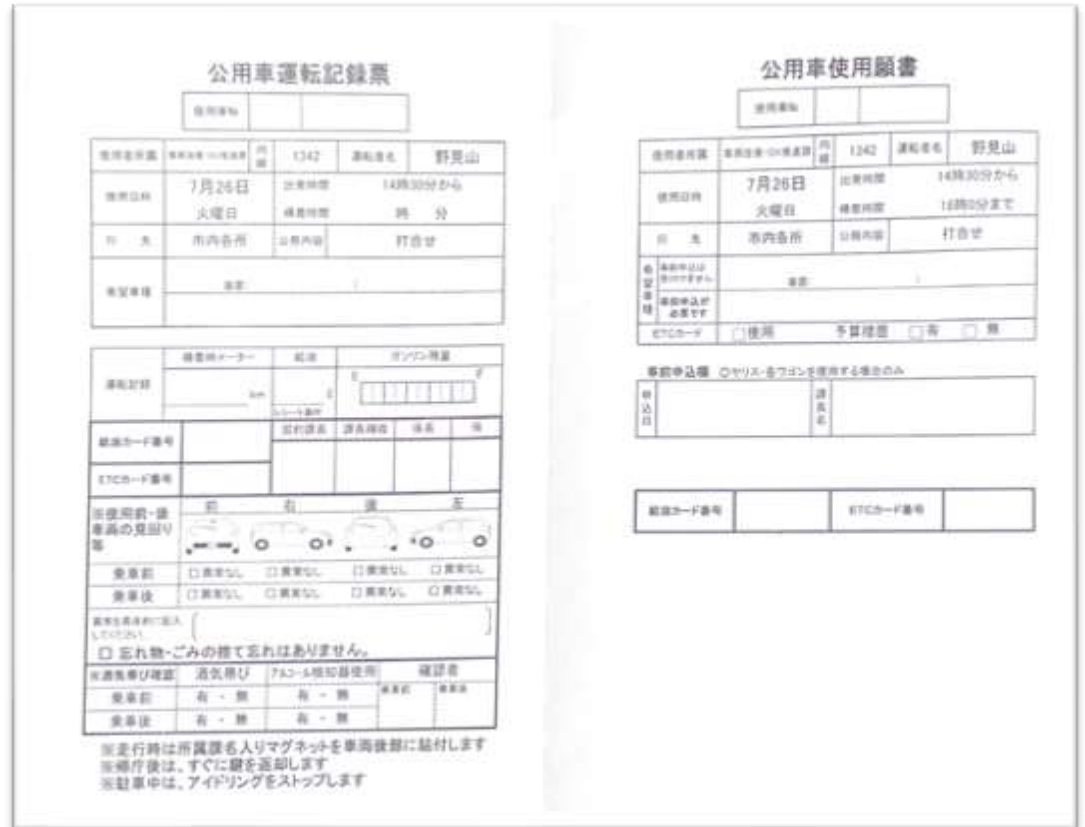

<span id="page-7-2"></span>図 3.1 公用車運転記録票

この方法の問題点は、現在の予約状況が車の鍵を管理している部屋に必要事項を記 入した公用車運転記録表を提出するまで不明であること、貸し出されている公用車の 帰着時間の確認方法はフラットファイルにまとめられている用紙の中から該当する 記録票を見つける必要があり時間がかかってしまうことが挙げられる。こうした問題 を解決するべくクラウド上のファイルを用いて車両の予約時間と帰着時間の情報を 職員が共有できるシステムの作成を試みた。また、公用車の走行距離、給油量、給油 金額を記録票から Excel ファイルに手入力でまとめるという業務の短縮のため帰着時 に入力された情報を集計する機能の作成を試みた。

#### <span id="page-8-0"></span>3.1.1 Microsoft Office を用いた試み

自治体での利用実績のある公用車を管理するサービスやアプリは存在するが、飯塚 市役所は数年後に導入を考慮していること、今年度のみの活動であるため、今後管理 をすることを市役所の職員の方にお任せする必要があることから、普段から市役所の 方々が業務で使用している Microsoft Excel 用いたファイルを主に使用して作成を試み た。

業務に用いるスマートフォンは職員が個人で所有しているものであるため、新たに アプリケーションをダウンロードする必要がないように、また、入力をスマートフォ ンと PC の両方から行えるように Microsoft Forms を用いてアンケートフォームの作成 を試みた。

本研究では、飯塚市役所高齢介護課の所有している 3 台の公用車を対象に予約シス テムの作成を行った。高齢介護課の職員から予約、集計に必要な項目を教えてもらい、 集計ファイルを Microsoft Excel で作成し、入力用のアンケートフォームを Microsoft Forms で作成した。以下の図 3.2 にアンケートフォームの一部を図 3.3 に集計ファイ ルの一部を示す。図 3.2 のアンケートフォームから入力された情報は図 3.3 の Excel フ ァイルに蓄積される。この動作は PC とスマートフォンの両方から確認することがで きた。また、飯塚市役所の職員の方々にアンケートフォームの URL を共有すること で同様の操作を行っていただき、動作することが確認できた。

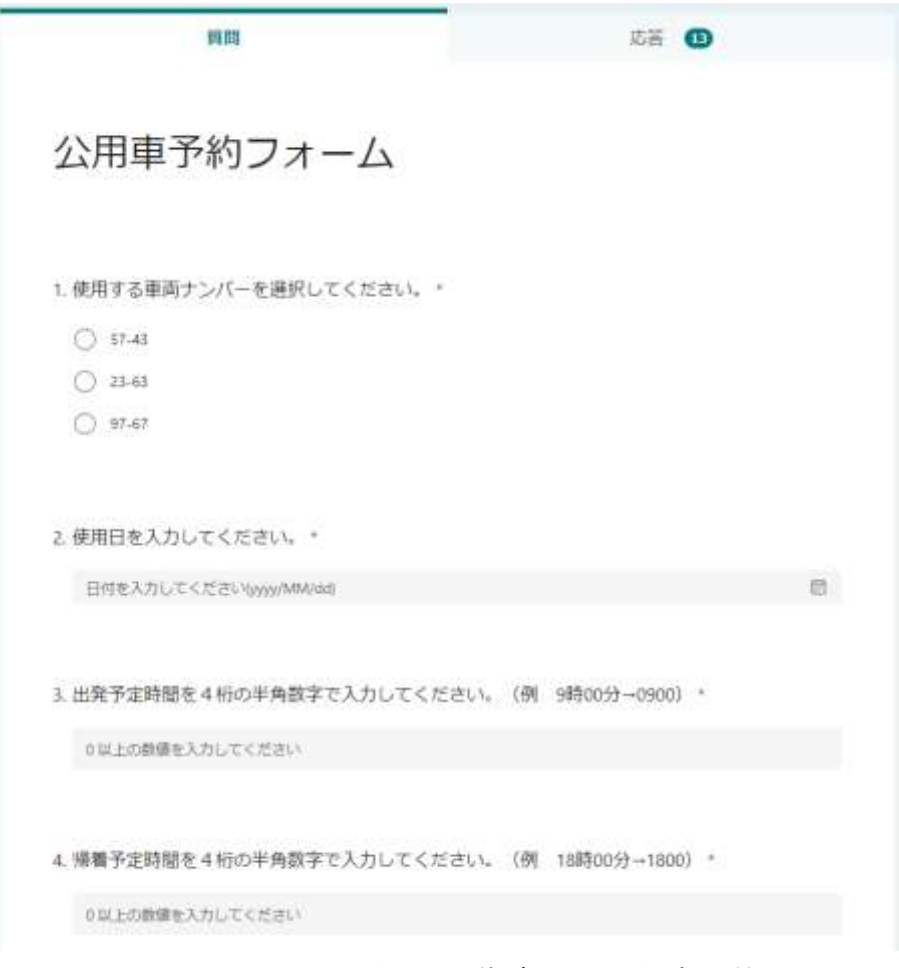

図 3.2 Microsoft Forms を用いて作成した公用車予約フォーム

<span id="page-9-0"></span>

| B               |       | C | D            | E                       | F         | G               | н      | I        | J         | K                | L                | M         |  |
|-----------------|-------|---|--------------|-------------------------|-----------|-----------------|--------|----------|-----------|------------------|------------------|-----------|--|
|                 |       |   |              |                         |           |                 |        |          |           |                  |                  |           |  |
|                 |       |   | 現在の通し番号      | 15                      |           |                 |        |          |           |                  |                  |           |  |
|                 |       |   |              |                         |           |                 |        |          |           |                  |                  |           |  |
|                 |       |   |              |                         |           |                 |        |          |           |                  |                  |           |  |
|                 |       |   |              |                         |           |                 |        |          |           |                  |                  |           |  |
|                 |       |   |              |                         |           |                 |        |          |           |                  |                  |           |  |
| 通し番号            |       | 月 | Β            | 曜日                      | 車両ナンバー    | 運転者             |        |          | 予約時間      | 行先               | 公務内容             | メーター<br>数 |  |
|                 |       |   |              |                         |           | 係名              | 氏名     |          | 出発時間!帰着時間 |                  |                  | (km)      |  |
|                 | 1 10  |   | 10           | 月                       | 57-43     | test            | テスト    | 930      | 1800      | テスト              | テスト              |           |  |
|                 | 210   |   | 8            | 土                       | $97 - 67$ | 適正化担当           | 武内     | 900      | 1800      | 市内各所             | 会議               |           |  |
|                 | 310   |   | 9            | $\overline{\mathsf{H}}$ | $97 - 67$ | 総務係             | 日掛     | 830      | 1100      | 頴田               | 打ち合わせ            |           |  |
|                 | 410   |   | 13           | 木                       | $57 - 43$ |                 | 0 テスト2 | 940      | 1630      | テスト2             | テスト2             |           |  |
|                 | 510   |   | 19           | 水                       | $97 - 67$ | 保険料係            | テスト3   | 0900     | 1800      | テスト3             | テスト3             |           |  |
|                 | 6 11  |   | 9            | 水                       | $97 - 67$ | 適正化担当 武内        |        | 1000     | 1300      |                  | 福岡県職員研修、ケンシュウ、ke |           |  |
|                 | 711   |   | 11           | 金                       | $23 - 63$ | 高齢者支援 あああああ1645 |        |          | 1715      | イイイイイuuuuuuu     |                  |           |  |
|                 | 8 1 2 |   | 22           | 木                       | $23 - 63$ | 認定係             | ぁ      | 1100     | 1025      | U١               | ぅ                |           |  |
| 9 <sup>2</sup>  |       |   | 15           | 水                       | $23 - 63$ | 保険料係            | サトウ    | 2700     | 2800      |                  | ああああああああああああ     |           |  |
| 10 <sup>2</sup> |       |   | 10           | 金                       | $97 - 67$ |                 | 0日掛    | 4        | 0         |                  |                  |           |  |
| 11 11           |       |   | $\mathbf{1}$ | 火                       | $23 - 63$ | 総務係             | 12555  | 660      | 660       | iizukashiy KAIGI |                  |           |  |
| 12 11           |       |   | 22           | 火                       | $57 - 43$ |                 | 0 テスト  | $\Omega$ | 0         | テスト              | テスト              |           |  |
| 13 11           |       |   | 28           | 月                       | $57 - 43$ |                 | 0 テスト  | 1000     | 1700      | テスト              | テスト              |           |  |
| 14 <sub>1</sub> |       |   | $\mathbf 0$  | $\pm$                   | 0         | 0               | 0      | 0        | 0         | $\Omega$         | 0                |           |  |

<span id="page-9-1"></span>図 3.3 Excel を用いて作成した集計ファイルの一部

Microsoft Forms は Microsoft 365 を購入することで、オンライン上でのみ使用できる が、市役所内で Microsoft365 を購入しているアカウントがないため、Microsoft Forms を用いて作成したアンケートフォームを市役所の職員の方々に受け渡すことができ ないという問題が発生した。そこで、同様の機能を無料で使用できる Google スプレ ッドシートと Google フォームを用いてファイルの作成、受け渡しをすることを試み た。

#### <span id="page-10-0"></span>3.1.2 Google Workspace を用いた試み

Microsoft Office を用いた試みでは、市役所内で Microsoft 365 を購入しているアカウ ントがないため Microsoft Forms を用いることができないという問題が発生した。そ こで、Microsoft Excel と Microsoft Forms と同様の機能を無料で使用できる Google ス プレッドシートと Google フォームを用いて、公用車予約システムの作成を試み、2 つ のアンケートフォームの「予約フォーム」と「帰着フォーム」、アンケートフォームの 回答を集計するスプレッドシートの「公用車予約フォームの回答」の 3 つのファイル を作成した。3 つのファイルを同じクラウド上で管理することでアンケートフォーム の回答先をスプレッドシートに設定することができる。Google フォームを用いて作成 した予約時の入力フォーム「予約フォーム」の一部を図 3.4 に、帰着時の入力フォー ム「帰着フォーム」を図 3.5 に示す。また、Google フォームから回答が Google スプレ ッドシートに入力された様子を図 3.6 に、回答を整理して別のタブの表に整理した様 子を図 3.7、図 3.8 に示す。

3 つのファイルを用いた公用車予約システムの使用方法の流れを以下に示す。

使用者に「予約フォーム」と「帰着フォーム」の URL を共有しておく。

- 予約時の使用方法
- 1. 図 3.4 に示す予約フォームを開き、最初の設問のリンクからスプレッドシートの 「公用車予約フォームの回答」を開く。
- 2. 図 3.7 の表が表示されたら、予約する車両のナンバーを I2 のセルのプルダウンか ら、予約する日付を L2 のセルのプルダウンから選択する。
- 3. 選択した日付と車両ナンバーが一致している行が表の中に存在する場合、図 3.7 に 示すように行が青く塗りつぶされる。これにより予約状況を確認する。
- 4. 予約状況を確認し車両が空いていることが確認出来たら、図 3.4 の予約フォーム の設問に従って回答する。

帰着時の使用方法

- 1. 図 3.5 に示す帰着フォームを開き、最初の設問のリンクからスプレッドシートの 「公用車予約フォームの回答」を開く。
- 2. 図 3.7 の表が表示されたら、予約時に入力された内容が表示されている行の番号 を確認する。
- 3. 確認した番号を設問に入力し、図 3.5 の帰着フォームの設問に従って回答する。

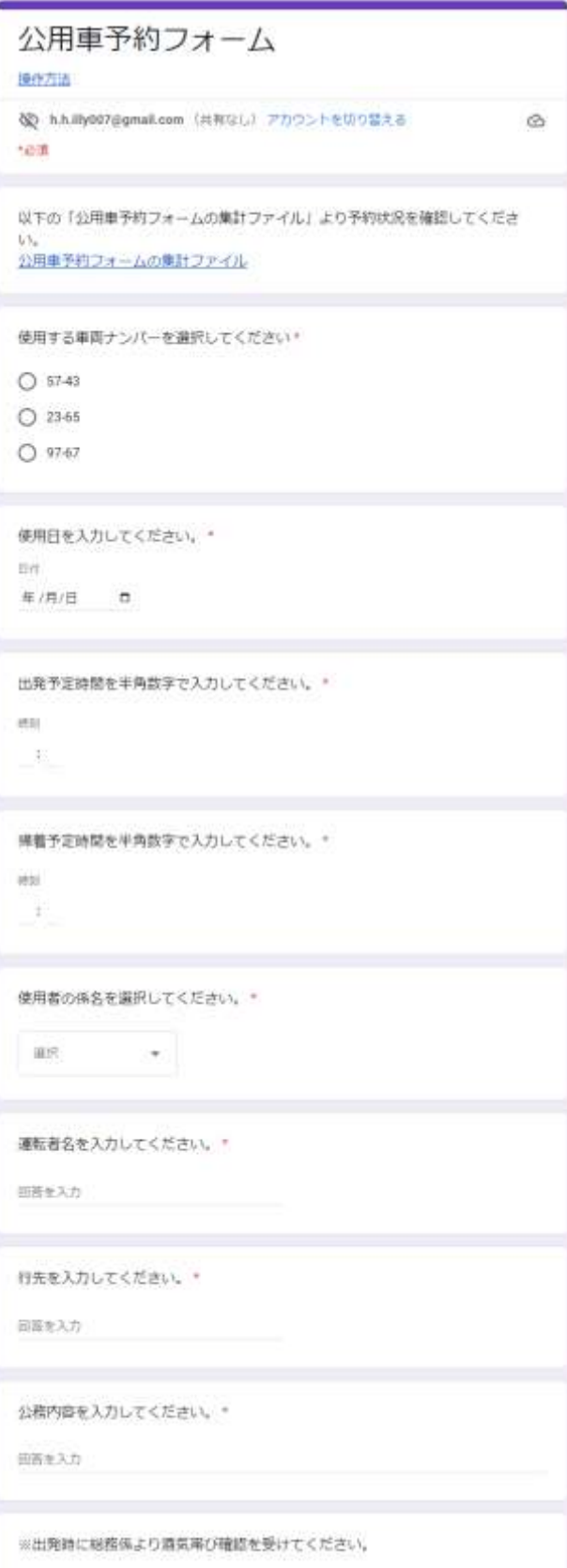

<span id="page-12-0"></span>図 3.4 Google フォームを用いて作成した予約時の入力フォームの一部

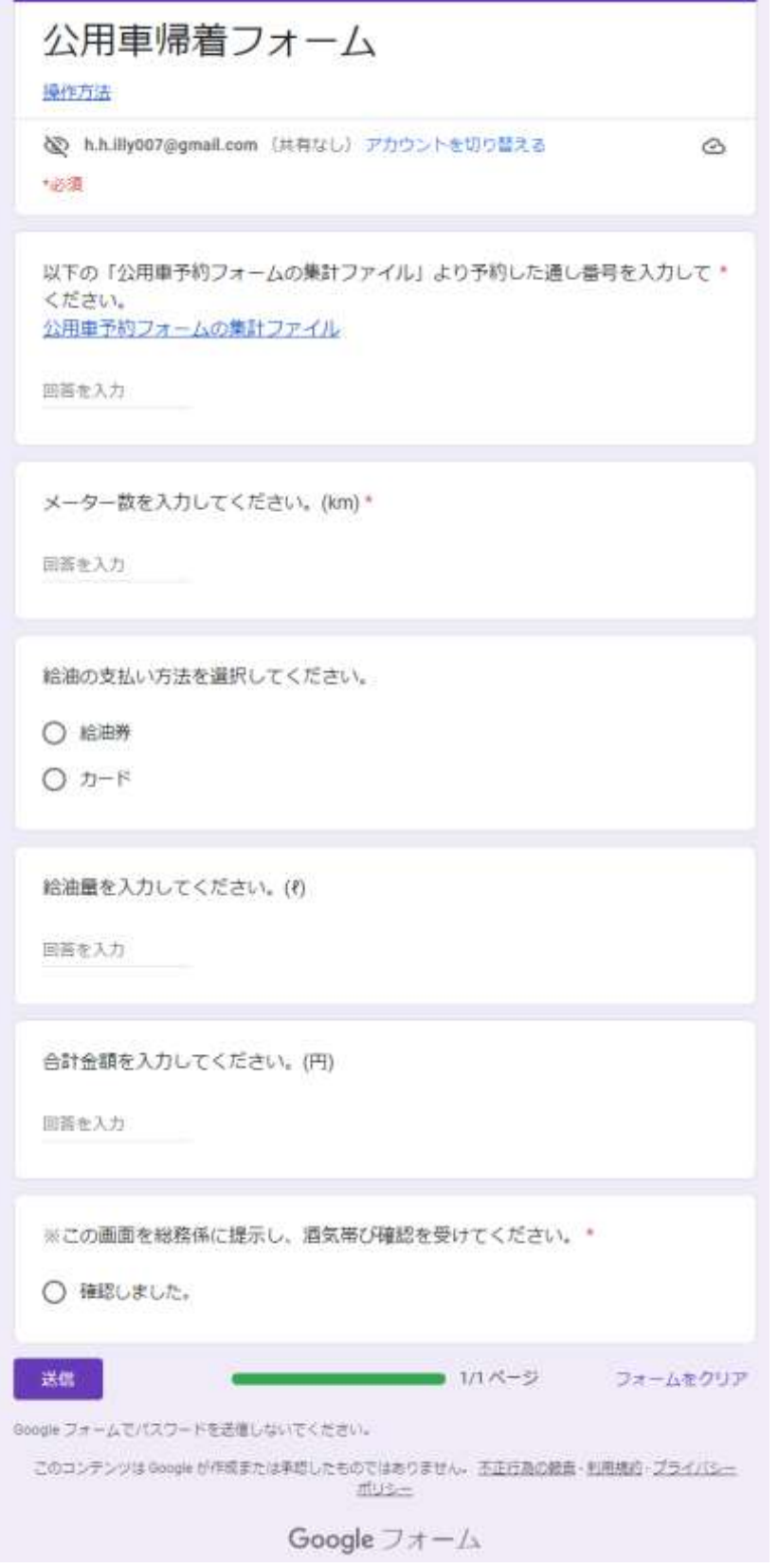

<span id="page-13-0"></span>図 3.5 Google フォームを用いて作成した帰着時の入力フォーム

| タイムスタンプ                   |     |                  | 使用する事両ナンバーを 使用日を入力してくださ 出発予定時間を半角数字: |        |             |      |      | 運転者名を入力してくだけ先を入力してください。公務内容を入力してくだ |
|---------------------------|-----|------------------|--------------------------------------|--------|-------------|------|------|------------------------------------|
| 2022/51/14 7:54:06 57:43  |     | 2022/11/13 09:30 |                                      | 16:00  | その性         | テスト  | 学文长  | 子スト                                |
| 2022/11/14 8 42:12 23-85  |     | 2022/11/13 09:30 |                                      | 12:00  | 原創書支援係      | テスト  | 学スト  | 子又朴                                |
| 2022/11/14 8:43 01:57-87  |     | 2022/11/12 12:00 |                                      | 16.00  | 将预保         | テスト  | テスト  | テスト                                |
| 3522/11/30 13:21 31 57-41 |     | 2022/11/30       | 1320                                 |        | 1410 その他    | 伴好 時 | 講師   | 打ち合わせ                              |
| 2822/11/30 14:05:12 57:43 |     | 2022/11/30 0000  |                                      | bost   | 認定係         | 白世   |      |                                    |
| 2022/12/05 8:16:39 57:41  |     | 2022/12/05 0900  |                                      |        | 1200 加積值    | 2570 | 市内高所 | 最後                                 |
| 2022/12/05 8:55:57-67     |     | 2022/12/04 0900  |                                      |        | 1240 高距害支援係 | ですどま | エすどエ | てすと2                               |
| 2022/12/05 17:00:33 97-67 |     | 2022/12/31       | 1,700                                |        | 1000 その他    | あんどう | 請田安所 | 打ち合わせ                              |
| 2022/12/06 17:51:02 17-43 |     | 2022/12/05 0000  |                                      |        | 1200 耗費係    | 禁内   | 市内各所 | 会議                                 |
| 2022/12/16 16:37:35 57:41 |     | 2022/12/01 0000  |                                      | 0030   | 子の性         | 学文ト3 | デスト3 | テスト3                               |
| 2022/12/10 19 18 33 57 43 |     | 2022/12/10 0500  |                                      |        | 1000 子の長    | テスト  | テスト  | テスト                                |
| 2022/12/12 7:42:37 57:41  |     | 2022/12/12 09:30 |                                      |        | 1200 その他    | テスト  | テスト  | テスト                                |
| 2022/12/12 8:30:15 23-65  |     | 2022/12/12       | 1008                                 |        | 1500 その他    | テスト  | テスト  | テスト                                |
| 2022/12/12 8:30:49 87-41  |     | 2022/12/12       | 1300                                 |        | 1500 その他    | テスト  | テスト  | 学スト                                |
|                           |     |                  |                                      |        |             |      |      |                                    |
| 显<br>算时 =                 | 向ごと | 約フォームの田善 + 一     | ■ 帯面フォームの印象 +                        | - 設定 - |             |      |      |                                    |

<span id="page-14-0"></span>図 3.6 Google フォームからの回答が Google スプレッドシートに入力された様子

|             |           |           |      |       |      |         |      |               |             |      |      | 壮         | $-1.85$      |           |
|-------------|-----------|-----------|------|-------|------|---------|------|---------------|-------------|------|------|-----------|--------------|-----------|
|             | 2023/12/5 | 検索したい日付   |      |       |      | $57-43$ |      | 検索したい事場ナンバー   |             | 18   |      | 境在の進し番号   |              | $\sim 20$ |
| メーター数       |           |           |      | 予約時間  |      |         | 道筋期  |               | ■南ナンバー      | 權性   | E    | 尚         | 进し备考         |           |
| $0$ un)     | 业务内容      | 行先        | 感染時代 |       | 三角時間 |         | 庄名   | 0.7           |             |      |      |           |              |           |
| 300 税       | 学スト       | テスト       |      | 16:00 |      | 08:30   | 尹スト  | その似           | $57 - 43$   |      | 13 目 | tt.       |              |           |
| 500 力       | 学スト       | テスト       |      | 12:00 |      | 06:30   | テスト  | 高能激支操练        | 23-65       |      | 13 旦 | Ħ         |              |           |
|             | テスト       | 学スト       |      | 16.00 |      | 12.00   | 学スト  | 细胞体           | $97 - 67$   | 12.1 |      | Ħ         |              |           |
|             | 打ち合わせ     | 0.00 3822 |      |       | 0.00 |         | 仲村三班 | その性           | $57 - 23$   | 30 % |      | Ħ         |              |           |
|             | GK.       | 高         |      | 0000  |      | 0000    | 目断   | 塑支長           | $57 - 43$   | 30 水 |      | Ħ         |              |           |
|             | 业场        | 0.00 市内各所 |      | twee  |      | 4910    | 言内   | 州和任           | 57-43       | 5.71 |      | 12        |              | $-11$     |
|             | てすと2      | 000 てすと2  |      |       |      | 0900    | てすとこ | 馬部者支援係        | $97 - 67$   | 4.8  |      | 12        |              |           |
| 2000 经      | 打ち合わせ     | 0.00 加田支所 |      |       | 0.00 |         | おんどう | その他           | $$7-67$     | 31 土 |      | 12        |              |           |
| 212121 カ    | 会議        | 0.00 市内各所 |      |       |      | 4900    | 武内   | 世辞语           | $57 - 43$   | 五月   |      | 12        |              |           |
| z,<br>01010 | テスト3      | デスト3      |      | \$000 |      | 3050    | テスト3 | その恒           | $57 - 43$   | 1 本  |      | 12.<br>na | ΤÙ           |           |
| o           |           |           |      |       |      | 設定 。    |      | ■ 博義フォームの田舎 + | ■予約フォームの国産→ |      |      | 月ごと。      | 施計<br>$\sim$ | $+ 10$    |

<span id="page-14-1"></span>図 3.7 「予約フォームの回答」タブの情報を整理して「集計」タブの表に表示した様子

|                | А                     | в              |                                       | M          | N        | $\circ$       | P       | Q       | $\mathsf{R}$ |  |
|----------------|-----------------------|----------------|---------------------------------------|------------|----------|---------------|---------|---------|--------------|--|
| 1.             |                       |                |                                       |            |          |               |         |         |              |  |
| $\overline{2}$ |                       |                | 2023/12/5<br>$\overline{\phantom{a}}$ |            |          |               |         |         |              |  |
| 3              |                       |                |                                       |            |          |               |         |         |              |  |
| 4              |                       |                |                                       |            | 給油       |               |         |         |              |  |
| 5              |                       | 通し番号           | 公務内容                                  | メーター数      |          |               |         |         |              |  |
| 6              |                       |                |                                       | (km)       | 支払い方法    | 給油量(ℓ)        | 単価(円/ℓ) | 合計金額(円) | 予約状況判定       |  |
| $\overline{7}$ |                       |                | 1 テスト                                 |            | 100 給油券  | 30            | 156     | 4680    | 221          |  |
| 8              |                       |                | 2 テスト                                 |            | 800 カード  | 10            | 157     | 1570    | 222          |  |
| 9              |                       |                | 3 テスト                                 |            |          |               |         |         | 222          |  |
| 10             |                       |                | 4 打ち合わせ                               |            |          |               |         |         | 221          |  |
| 11             |                       |                | 5 <sub>U</sub>                        |            |          |               |         |         | 221          |  |
| 12             |                       | 6 <sup>1</sup> | 会議                                    |            |          |               |         |         | 111          |  |
| 13             |                       |                | 7 てすと2                                |            |          |               |         |         | 122          |  |
| 14             |                       |                | 8 打ち合わせ                               |            | 2000 給油券 | $\mathbf{0}$  |         | 0       | 122          |  |
| 15             |                       | 9 <sup>1</sup> | 会議                                    | 212121 カード |          | 20            | 160     | 3200    | 111          |  |
| 16             |                       |                | 10 テスト3                               | 01010      | カード      | 0000          |         |         | 121          |  |
|                |                       |                |                                       |            |          |               |         |         |              |  |
|                | $\ddot{}$<br>$\equiv$ | 集計 ▼           |                                       |            |          | 目 帰着フォームの回答 ▼ |         | 設定 -    |              |  |

<span id="page-14-2"></span>図 3.8 「帰着フォームの回答」タブの情報を整理して「集計」タブの表に表示した様子

セルに入力された情報を動的に参照するために、参照先を文字列で参照する INDIRECT 関数を用いた。車両ナンバーと日付をプルダウンから選択すると最初は

「222」と入力されている図 3.8 の R の行の数値が IF 関数で設定した条件に合わせて 変化する。車両ナンバーが一致している場合は 1 桁目が 1 に、日付の日が一致してい る場合は 2 桁目、月が一致している場合は 3 桁目が 1 に変化する。加えて R の行に条 件付き書式を用いることで数値が「111」に変化した行が青く塗りつぶされる。

入力に Google フォームを用いることでスマートフォンと PC で入力することがで きる。クラウド上でスプレッドシートと連携することで、Google フォームから入力さ れた情報をリアルタイムでスマートフォンと PC の両方から確認できる。

また「帰着フォームの回答」タブに入力された情報は、「月ごと」タブに車両ナンバ ー別の 3 つの表に集計されている。以下の図 3.9 に「月ごと」タブの表を示す。月ご との走行距離、給油量、給油にかかった金額を車両ナンバーごとに集計している。表 の作成に用いた関数は条件に該当する最大値と最小値を参照する MAXIF 関数、 MINIF 関数、条件に該当する数値の合計を求める SUMIFS 関数である。

| ä.<br>а<br>3<br>$\lambda$<br>$\exists$<br>$\tilde{n}$<br>z<br>n<br>$\mathbf{u}$<br>TO-<br>11<br>12.<br>13.<br>54.<br>15<br>16<br>17<br>18<br>19<br>20<br>žτ<br>$22 -$<br>云<br>24<br>25<br>26<br>$\overline{\omega}$<br>28<br>25<br>30<br>31<br>32<br>33<br>34.<br>35 | 車両ナンバー | $57-43$<br>月  |             |              |                      |                         |                    |             |
|----------------------------------------------------------------------------------------------------|--------|---------------|-------------|--------------|----------------------|-------------------------|--------------------|-------------|
|                                                                                                    |        |               |             |              |                      |                         |                    |             |
|                                                                                                    |        |               |             |              |                      |                         |                    |             |
|                                                                                                    |        |               |             |              |                      |                         |                    |             |
|                                                                                                    |        |               | 11          | 12           | $\mathbf{I}$         | $\overline{2}$          | $\frac{3}{0}$ if t |             |
|                                                                                                    |        | 走行矩题(km)      | $\mathbf 0$ | 184965       | $\mathbf{0}$         | o.                      |                    | 184965      |
|                                                                                                    |        |               |             |              |                      |                         |                    |             |
|                                                                                                    |        | 月             | 11          | 12           | $\mathbf{1}$         | $\overline{2}$          | E.                 |             |
|                                                                                                    | 結油器    | 給油量(0)        | 30          | o            | $\mathfrak g$        | 0                       | $\mathbf{0}$       |             |
|                                                                                                    |        | 金額(円)         | 4680        | ō            | Ü.                   | 0                       | $\mathbf 0$        |             |
|                                                                                                    | カード    | 暗油量(t)        | 0           | 40           | 0                    | 0                       | $\boldsymbol{0}$   |             |
|                                                                                                    |        | 金額(円)         | $\theta$    | 6400         | Ü.                   | $\theta$                | û                  |             |
|                                                                                                    | ett    | 給油量(0)        | 30          | 40           | Ù.                   | 0                       | $0\,$              |             |
|                                                                                                    |        | 金額(円)         | 4680        | 6400         | o                    | O.                      | $\overline{0}$     |             |
|                                                                                                    |        |               |             |              |                      |                         |                    |             |
|                                                                                                    |        |               |             |              |                      |                         |                    |             |
|                                                                                                    | 車商ナンバー | 23-65         |             |              |                      |                         |                    |             |
|                                                                                                    |        |               |             |              |                      |                         |                    |             |
|                                                                                                    |        | 月             | 11          | 12           | $+$                  | ž                       | 3                  |             |
|                                                                                                    |        | 走行距離(km)      | 0           | Ö.           | Ù.                   | 0                       | Ö                  |             |
|                                                                                                    |        |               |             |              |                      |                         |                    |             |
|                                                                                                    |        | 月             | 11          | 12           | $\mathbf{1}$         | $\mathbf{z}$            | $\overline{3}$     |             |
|                                                                                                    | 哈油器    | 給油量(0)        | $\mathbb O$ | O.           | O.                   | 0                       | $\bf 0$            |             |
|                                                                                                    |        | 金額(円)         | ö           | ō            | ō                    | ō                       | o                  |             |
|                                                                                                    | カード    | 給油量(0)        | 10          | ō            | O                    | O)                      | o                  |             |
|                                                                                                    |        | 金額(円)         | 1570        | 0            | Ü.                   | ō                       | $\theta$           |             |
|                                                                                                    | 合計     | 他油量(t)        | 10          | 0            | Ü.                   | $\theta$                | $\emptyset$        |             |
|                                                                                                    |        | 金額(円)         | 1570        | o            | $\theta$             | 0                       | ō                  |             |
|                                                                                                    |        |               |             |              |                      |                         |                    |             |
|                                                                                                    |        |               |             |              |                      |                         |                    |             |
|                                                                                                    | 車両ナンバー | $97 - 67$     |             |              |                      |                         |                    |             |
|                                                                                                    |        |               |             |              |                      |                         |                    |             |
|                                                                                                    |        | 月             | 11          | 12           | $\mathbf{1}$         | $\overline{\mathbf{z}}$ | $3$ at             |             |
|                                                                                                    |        | 走行距離(km)      | 0           | $\mathbf{0}$ | o                    | 0                       | $\overline{0}$     |             |
|                                                                                                    |        |               |             |              |                      |                         |                    |             |
|                                                                                                    |        | 月             | 11          | 12           | $\ddot{\phantom{1}}$ | $\overline{2}$          | 3                  |             |
| 16                                                                                                    |        | 給油量(0)        | 0           | o            | O.                   | 0                       | $\bf 0$            |             |
| 37                                                                                                    | 給油券    | 金額(円)         | ō           | Ü.           | Ü.                   | 0                       | $\mathbf 0$        |             |
| 38.                                                                                                    |        | 抽油量(0)        | ٥           | Ü.           | O.                   | Ü.                      | 0                  |             |
| 39                                                                                                    | カード    | 金額(円)         | 0           | o            | o                    | 0                       | $\pmb{0}$          |             |
| 40                                                                                                    |        | <b>绘油量(0)</b> | $\theta$    | 0            | ٥                    | 0                       | $0\,$              |             |
| 41.                                                                                                    | 合計     | <b>金額(円)</b>  | o           | o            | 0                    | 0                       | $\theta$           |             |
| 42                                                                                                    |        |               |             |              |                      |                         |                    | and.<br>And |

<span id="page-16-0"></span>図 3.9 帰着フォームの回答を車両ナンバー別に月ごとに集計する様子

公用車予約システムの使用方法について、福岡県飯塚市役所の職員の前で実演し、 実際に操作していただいた。加えて、アンケートフォームの回答先を集計ファイルに 設定を実際に職員の方に操作していただいた。また、操作方法を説明した PDF ファ イルとアンケートフォームの回答先を集計ファイルに設定する方法を説明した PDF ファイルを作成し、市役所の職員の方とクラウド上で共有した。図 3.10 に操作方法 を説明したファイルの一部を、アンケートフォームの回答先を集計ファイルに設定す る方法を説明した PDF ファイルの一部を図 3.11 に示す。図 3.10 と図 3.11 に示すよ うに実際に操作している画面の写真とともに説明文を記した。また、市役所の職員の 方々と共有し、改善を重ねた。

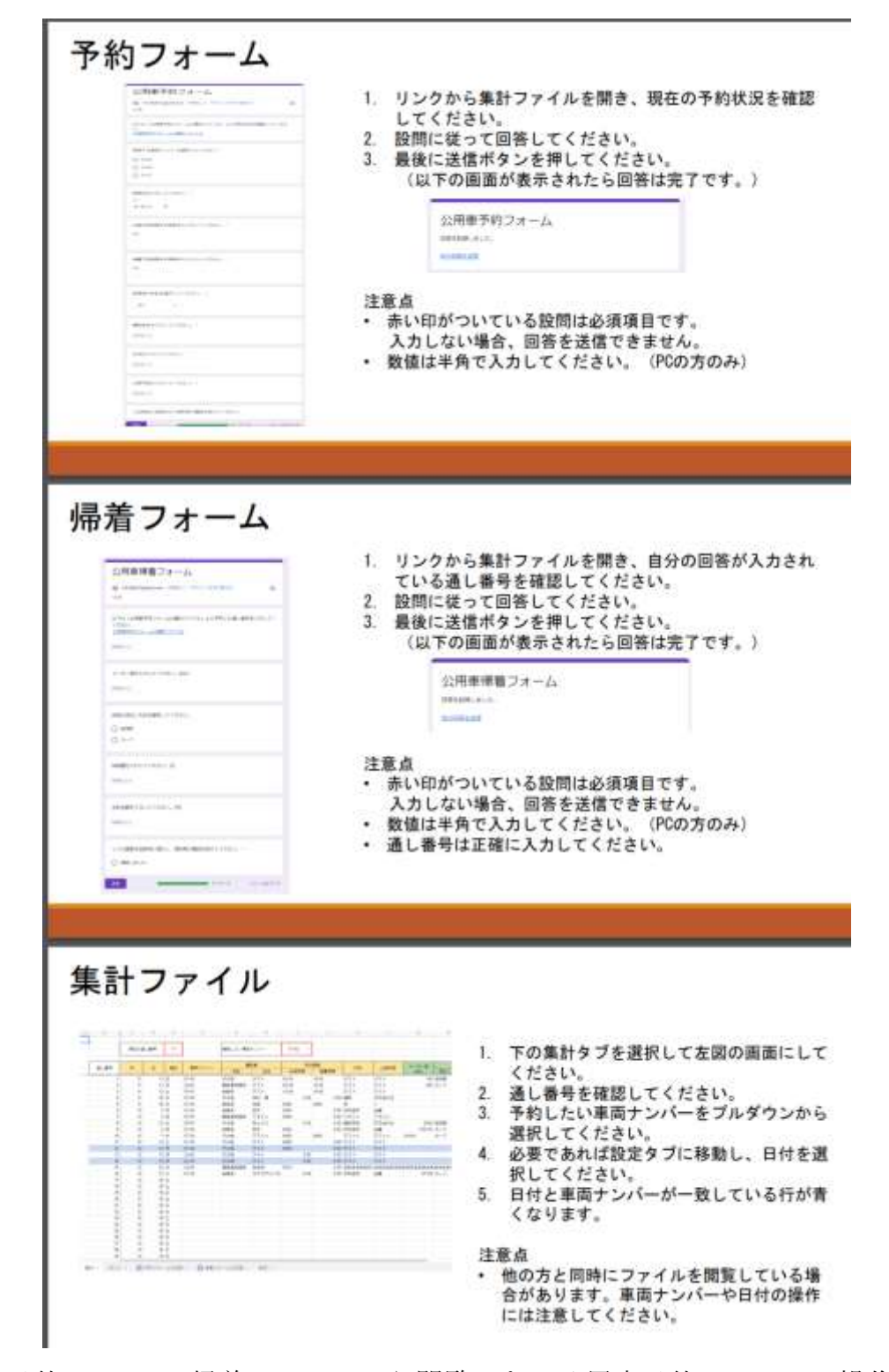

<span id="page-18-0"></span>図 3.10 予約フォーム、帰着フォームから閲覧できる公用車予約システムの操作方法を 説明した PDF ファイルの一部

雛形をコピーした際の設定方法

- 1 集計ファイル (雛形)、予約フォーム (雛形)、帰着フォーム (雛形) のコピ 一を作成する。
- 2 予約フォームのコピーのリンクを変更する。
	- 2.1 集計ファイルのコピーを開く。
	- 2.2 右上の「共有」をクリックする。

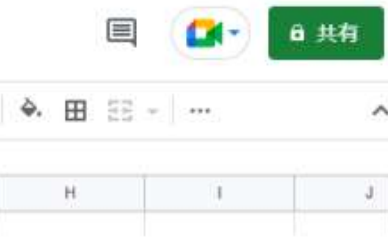

- 2.3 一般的なアクセスの欄を「リンクを知っている全員」に変更する。
- 2.4 「リンクをコピーする」をクリックする。

一般的なアクセス

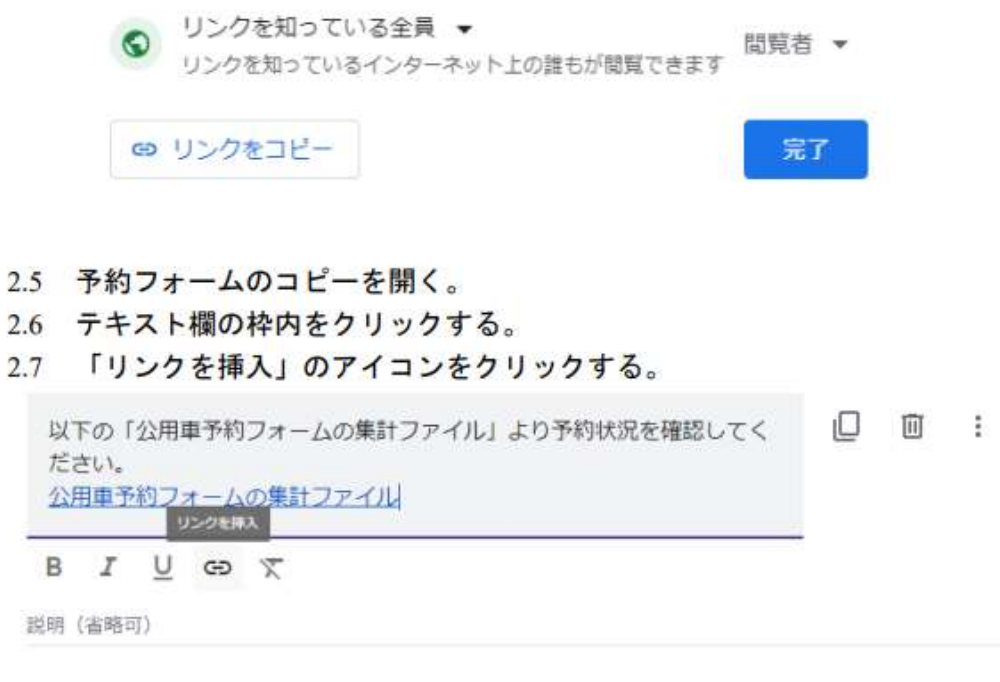

<span id="page-19-0"></span>図 3.11 アンケートフォームの回答先を集計ファイルに設定する方法を説明した PDF ファイルの一部

#### <span id="page-20-0"></span>3.1.3 結果と課題

本研究では、福岡県飯塚市役所の高齢介護課における公用車の予約状況が公用車運 転記録票を提出するまで不明であるという課題に対して、Google スプレッドシート を用いたオンラインファイルを作成することで解決を試みた。また、PC とスマート フォンの両方から利用を可能にするという要望に対して、Google フォームを用いた アンケートフォームによる入力方法を提示することで解決することができた。また、 公用車の走行距離、給油量、給油金額を集計する機能を集計ファイルに作成すること で、公用車の使用状況を月ごとに集計する業務の短縮ができた。

課題としては以下の 2 点が挙げられる。今回作成したファイルはプルダウン式の方 法で車両を選択するが、飯塚市役所が所有する公用車は 100 台以上あるため、すべて を管理するには選択肢が多くなりすぎるため選択方法の改善が求められる。2023 年 2 月から 3 月まで試験的に福岡県飯塚市役所の高齢介護課で運用されるが、運用と改 善を重ねることができなかったことが課題として挙げられる。

#### <span id="page-21-0"></span>3.2 竹粉砕機の管理

近年、放置竹林の増加により土砂崩れの危険性が高まることが懸念されている [9]。 これに対して、住民の方々に自分の敷地内の竹の処分を市役所が推奨するため、福岡 県飯塚市役所は竹を粉砕するための機械の貸し出しを行う。飯塚市役所と支所 3 か所 の計4台を貸し出している。現在は Excel で予約と修理に関する情報を記録している が、不具合が発生し修理を行った後に記録するという事後的な処理になっている。ま た、修理箇所、点検内容を1つの列にまとめているため、次回の点検時期の把握が困 難であるといった問題がある。

これに対して雛形となる表を Excel で作成し提示した。作成した Excel ファイルの 一部を以下の図 3.12 に示す。

| チッパナイフ       |                   |                |              |                |                |       |  |
|--------------|-------------------|----------------|--------------|----------------|----------------|-------|--|
|              |                   | 点検目安時間         |              | 200            |                |       |  |
|              |                   |                | セルが黄色くなる範囲   | 累計時間を25で割った余りが |                | 20 以上 |  |
|              |                   | セルが赤くなる範囲      |              |                | 0から            | 20    |  |
|              |                   |                |              |                |                |       |  |
|              | メンテを行った日 メンテナンス内容 | 使用時間  累計時間     |              | (基準値)-(累計時間)   |                |       |  |
|              |                   | 10             | 10           | 190            | 15             |       |  |
|              |                   | 5              | 15           | 185            | 10             |       |  |
|              |                   | 8              | 23           | 177            | $\overline{2}$ |       |  |
|              |                   | 17             | 40           | 160            | 10             |       |  |
|              |                   | 5              | 45           | 155            | 5              |       |  |
| 2023/1/10 点検 |                   | 19             | 64           | 136            | 11             |       |  |
|              |                   | 16             | 80           | 120            | 20             |       |  |
|              |                   | 17             | 97           | 103            | 3              |       |  |
| 2023/1/20    |                   | 18             | 115          | 85             | 10             |       |  |
|              |                   | 10             | 125          | 75             | $\overline{0}$ |       |  |
|              |                   | $\overline{7}$ | 132          | 68             | 18             |       |  |
|              |                   | 13             | 145          | 55             | 5              |       |  |
| 2023/1/25 点検 |                   | 18             | 163          | 37             | 12             |       |  |
|              |                   | 13             | 176          | 24             | 24             |       |  |
|              |                   | 5              | 181          | 19             | 19             |       |  |
| 2023/2/1 交換  |                   | 13             | $\mathbf{0}$ | 200            | $\mathbf 0$    |       |  |
|              |                   | 10             | 10           | 190            | 15             |       |  |
|              |                   | 8              | 18           | 182            | 7              |       |  |
|              |                   | 20             | 38           | 162            | 12             |       |  |
|              |                   | 8              | 46           | 154            | 4              |       |  |
|              |                   | $\sim$         | ee.          | 1.415          | $\overline{a}$ |       |  |

図 3.12 竹粉砕機のメンテナンスの管理をする Excel ファイルの一部

<span id="page-21-1"></span>使用時間を記入すると、累計時間を算出し、あらかじめ設定した点検目安時間と累 計時間の差に応じてセルを塗りつぶす。メンテを行った日を記入すると累計時間がリ セットされる。以上の 2 つの機能を Excel に実装されている関数を用いて作成した。

「メンテナンスを行った日」と「メンテナンス内容」、使用時間を入力すると累計時 間と点検目安時間との差を算出し、点検、交換の目安となる時間として設定した基準 値に応じてセルが塗りつぶされる。「メンテナンス内容」の項目は空白、「点検」、「点 検と研磨」、「交換」の 4 つをプルダウンで選択できるようにし、入力を簡略化した。 図 3.12 では点検の目安時間が 25 時間、交換の目安が 200 時間であるので 20 から 25 時間で黄色く、200 時間で赤く塗りつぶされる。「メンテナンス内容」に「交換」と記 入されると累計時間が 0 にリセットされる。これにより、メンテナンスの時期をセル の色によって認識できる。

条件分岐の IF 関数とセルが空白かどうかの ISBRANK 関数という Excel に標準的に 実装されている関数を用いて「メンテナンス内容」に「交換」と記入されると累計時 間が 0 にリセットされる機能を作成した。

#### <span id="page-22-0"></span>3.2.1 結果と課題

今回の試みでは、福岡県飯塚市役所の所有している竹粉砕機の管理に関する業務の 改善に対して、Excel を用いた管理方法の提案を行った。市役所の職員の方からは関 数が簡素で分かりやすいという声をいただいた。実際に運用した上で機能の改善を重 ねることができなかったことが課題として挙げられる。

## <span id="page-23-0"></span>第4章 結言

本研究では、Google スプレッドシートや Excel といった一般的な表計算ソフトを用 いて情報を管理しやすくするためのファイルを作成した。福岡県飯塚市役所のネット ワーク環境は LGWAN 接続系、マイナンバー利用事務系、インターネット接続系の三 層の領域に分離されており、インターネット接続系は翌日に初期化される仮想環境上 で利用する。このような環境下で利用することに加えて、ファイルを受け渡した後に、 市役所の職員の方々が自身で管理、運用することができるために、普段の業務で使用 されている一般的な表計算ソフトを用いた試みを行った。

公用車の業務の効率化の試みでは、高齢介護課の 3 台の公用車を対象に、予約状況 を確認し、月ごとの使用状況の集計をする業務の改善に取り組んだ。最初の Microsoft Excel を用いた試みの中で Microsoft 365 のアプリケーションを用いることができない という問題が発生したが、Google のアプリケーションを用いることで解決を図った。 その結果、Google フォームを用いたアンケートフォームと Google スプレッドシート を用いたファイルを組み合わせて公用車予約システムを作成することができた。表計 算ソフトとアンケートフォームを連動させる利用方法の提案やプルダウンによる入 力の簡略化や条件付き書式を用いたセルの色分けといった機能を用いることによっ て、予約状況の確認方法の改善を行うことができた。加えて、Google スプレッドシー トで作成したファイルに月ごとの公用車の使用状況を集計する機能を設けることで、 従来の手打ちによる業務の短縮をすることができた。

竹粉砕機の管理の業務では、管理、点検のため Excel ファイルの改善に取り組んだ。 従来は点検、修理の内容を 1 つのセルにまとめて記入していたため次回の点検時期の 把握が困難であるという問題があった。これに対して、Excel を用いることで、メン テを行った日、メンテナンス内容、使用時間を記入し、使用時間の累計による条件に よる色分けによって点検時期を知らせるという機能を設けたファイルの作成をする ことで業務の改善を図った。

課題としては、公用車は飯塚市役所内で 100 台程度あるため、すべてに適用するに はプルダウンの選択方法は選択肢が長くなり利用しづらくなるという問題があるこ と、竹粉砕機の管理ファイルは実際に運用して改善を重ねることができなかったこと が挙げられる。

<span id="page-24-0"></span>付録 A

公用車予約フォームから閲覧できる公用車予約システムのマニュアル

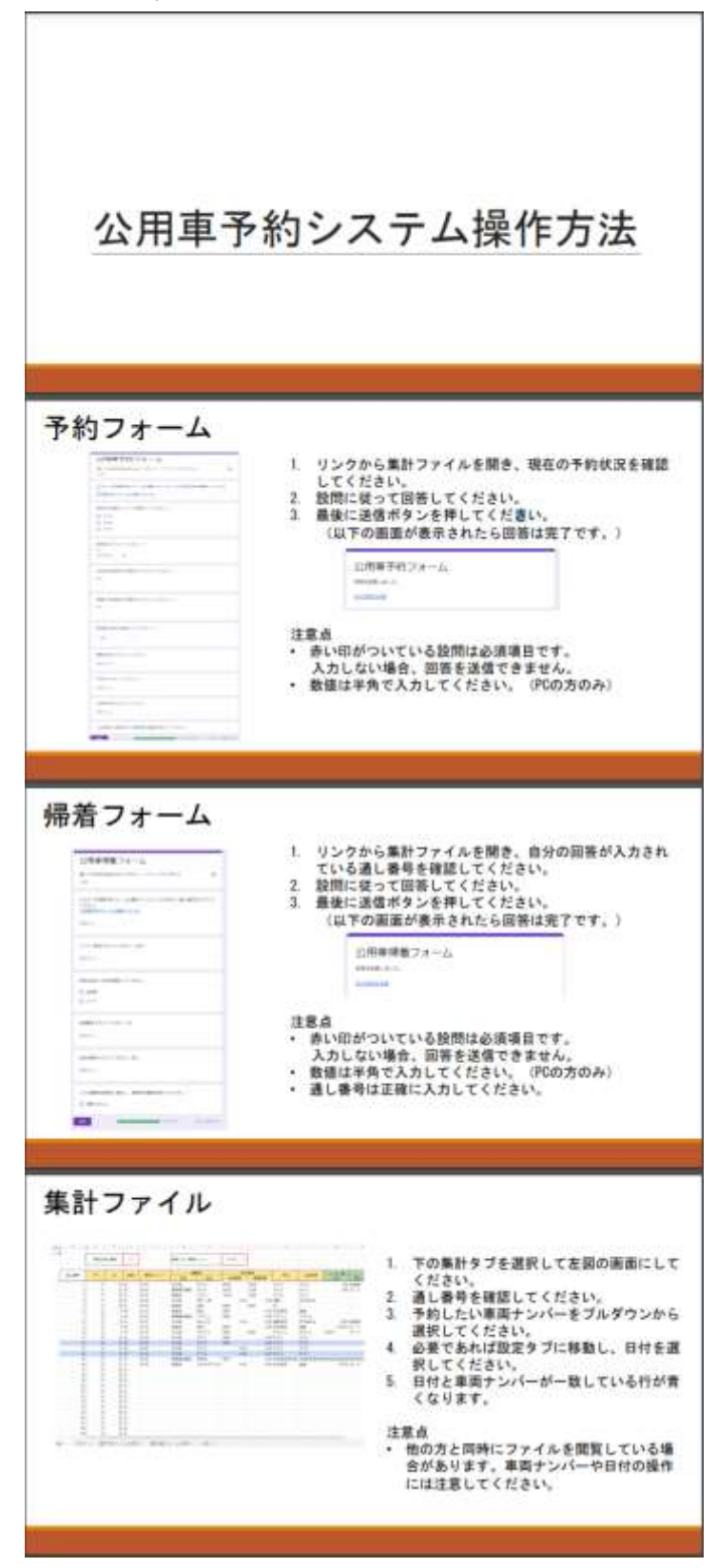

## <span id="page-25-0"></span>付録 B

予約フォームと帰着フォームの回答先を集計ファイルに設定するマニュアル

## 公用車予約システムの操作と設定

#### 内容

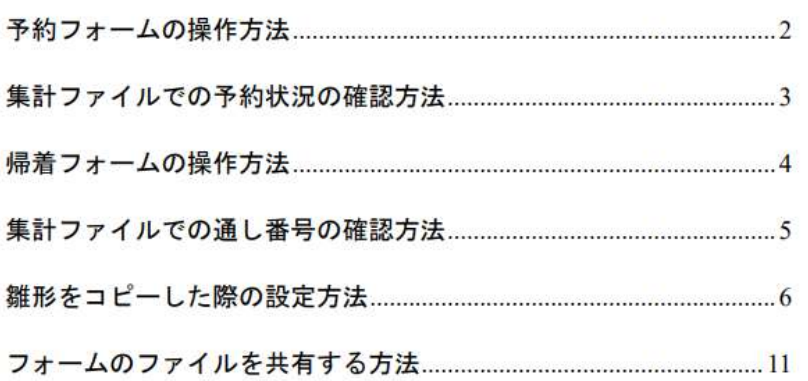

 $\boxed{1}$ 

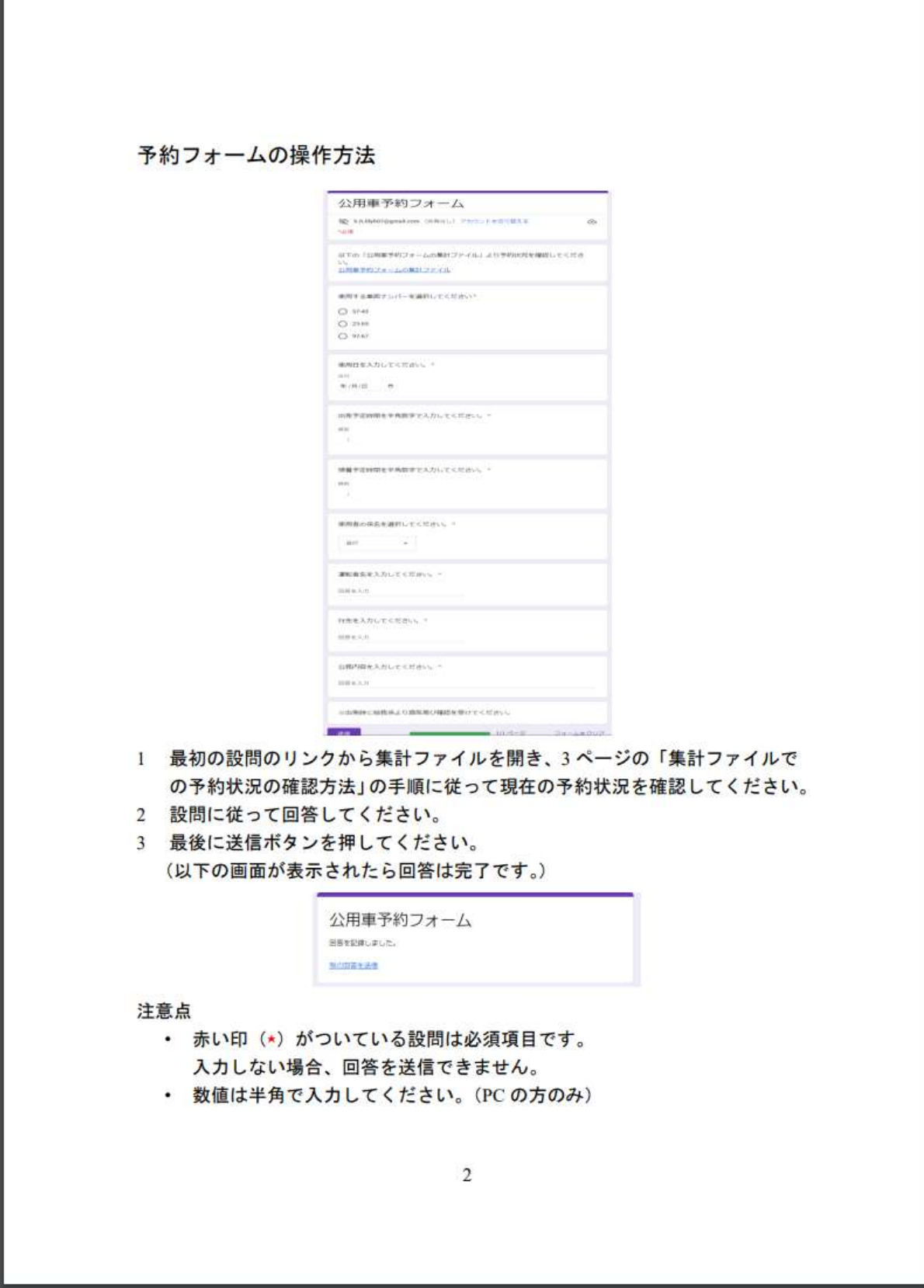

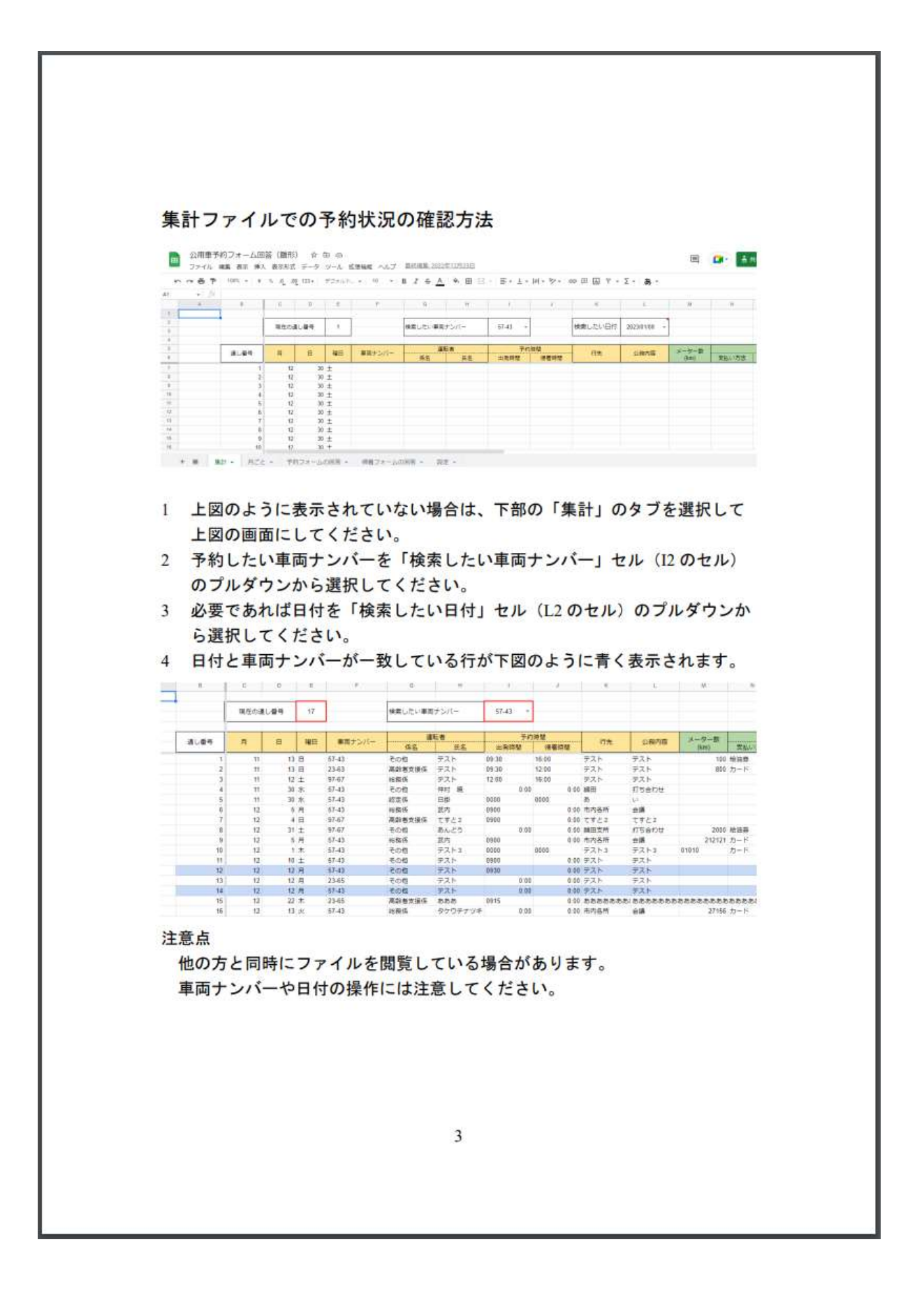

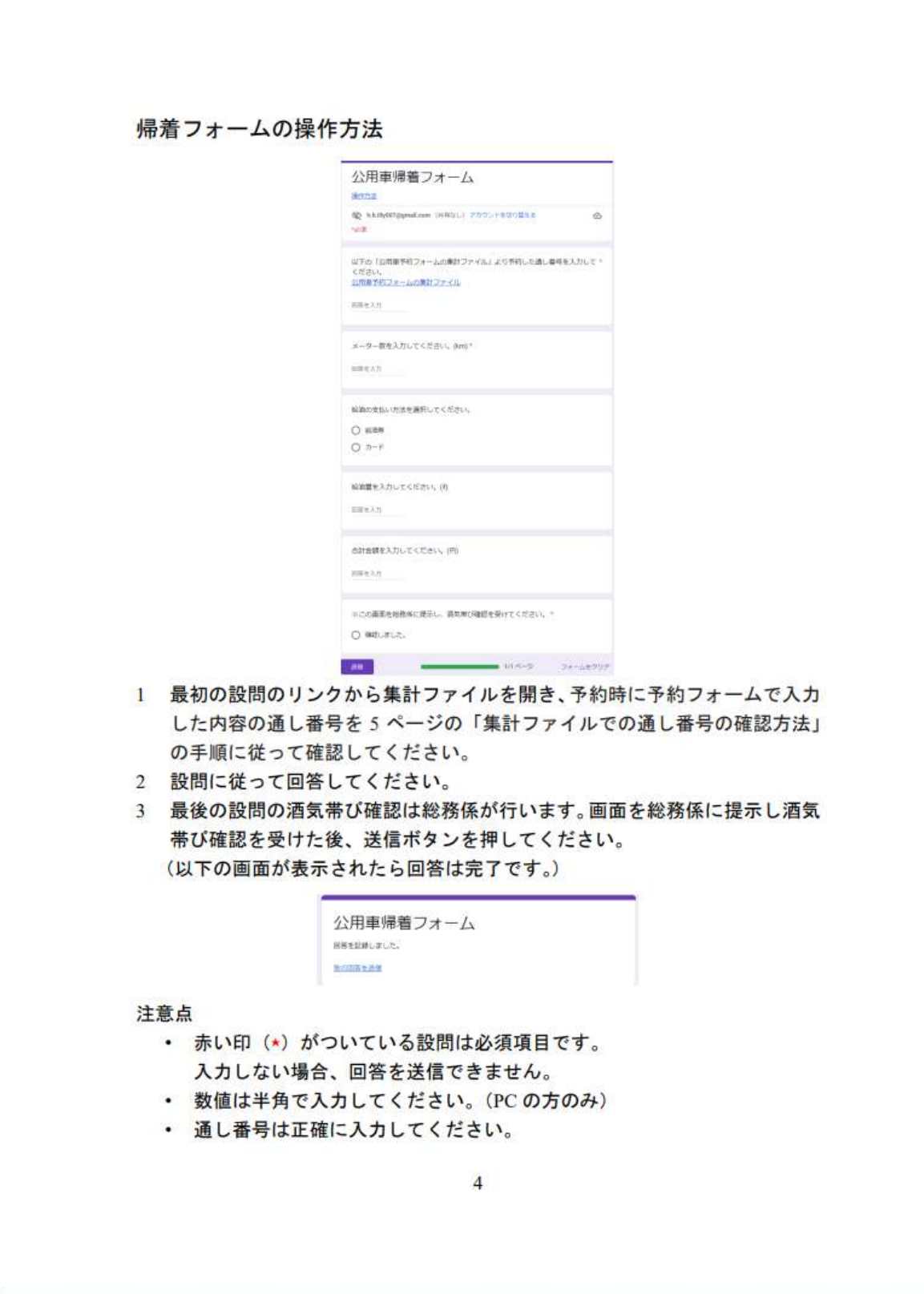

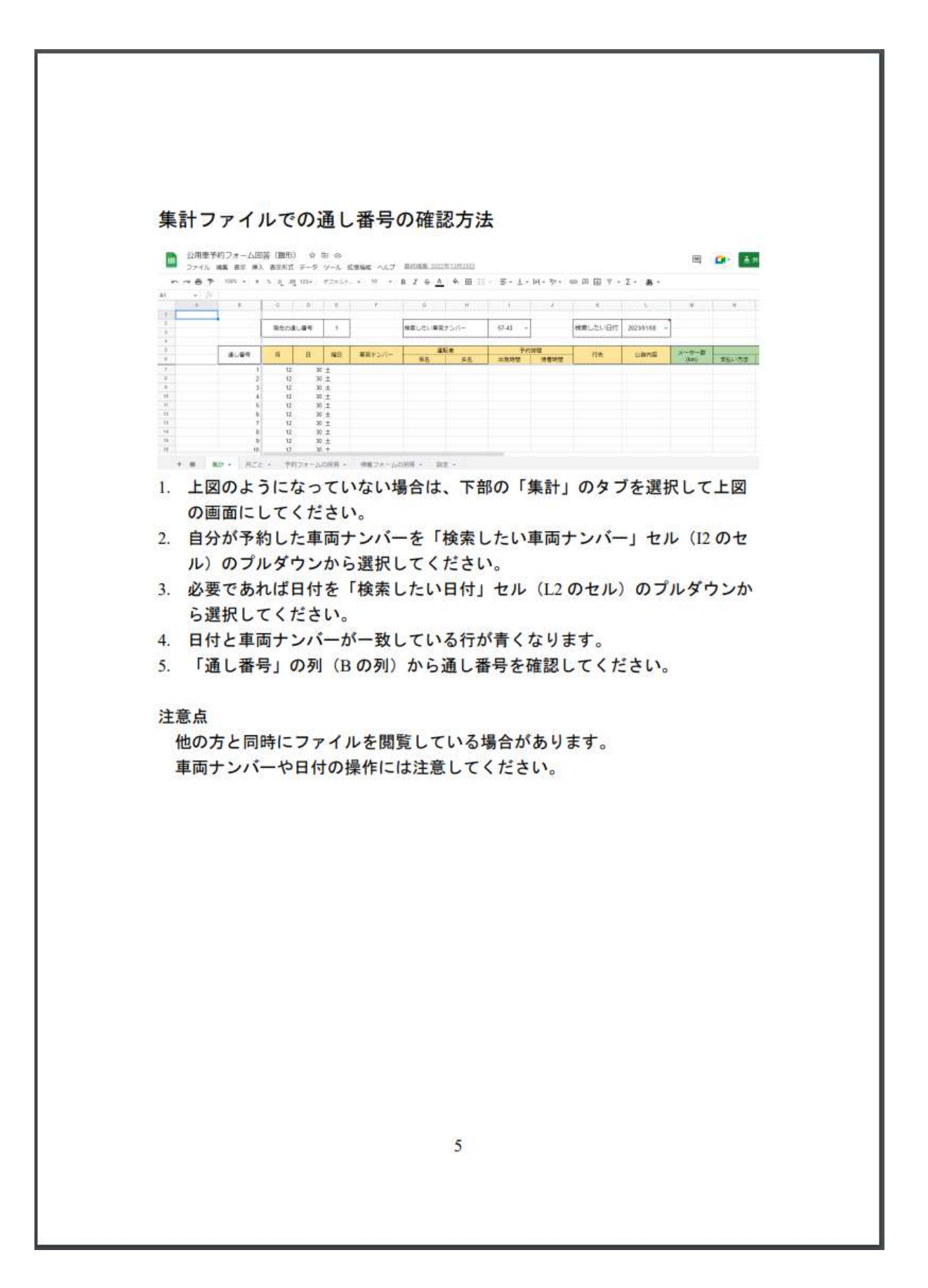

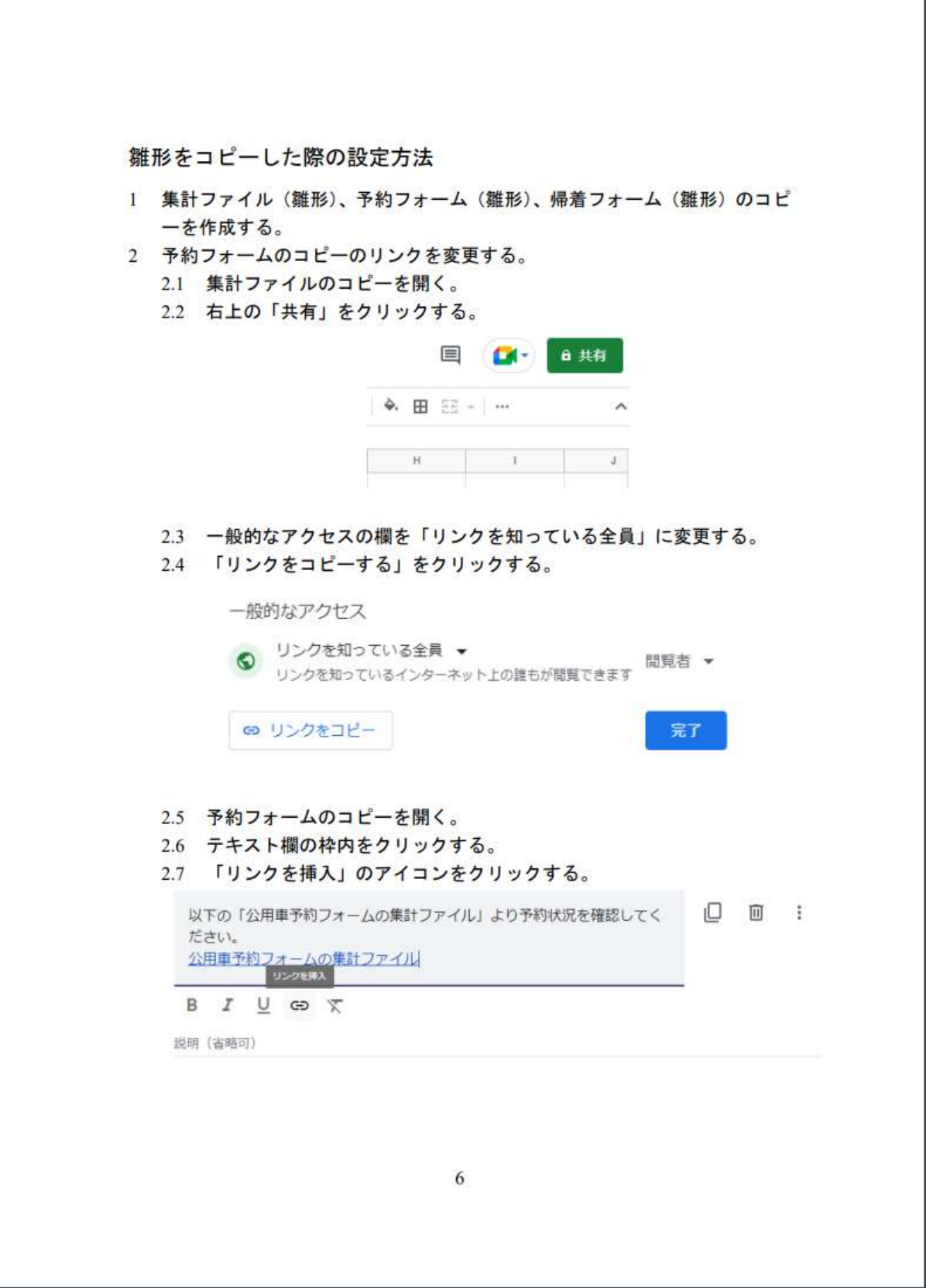

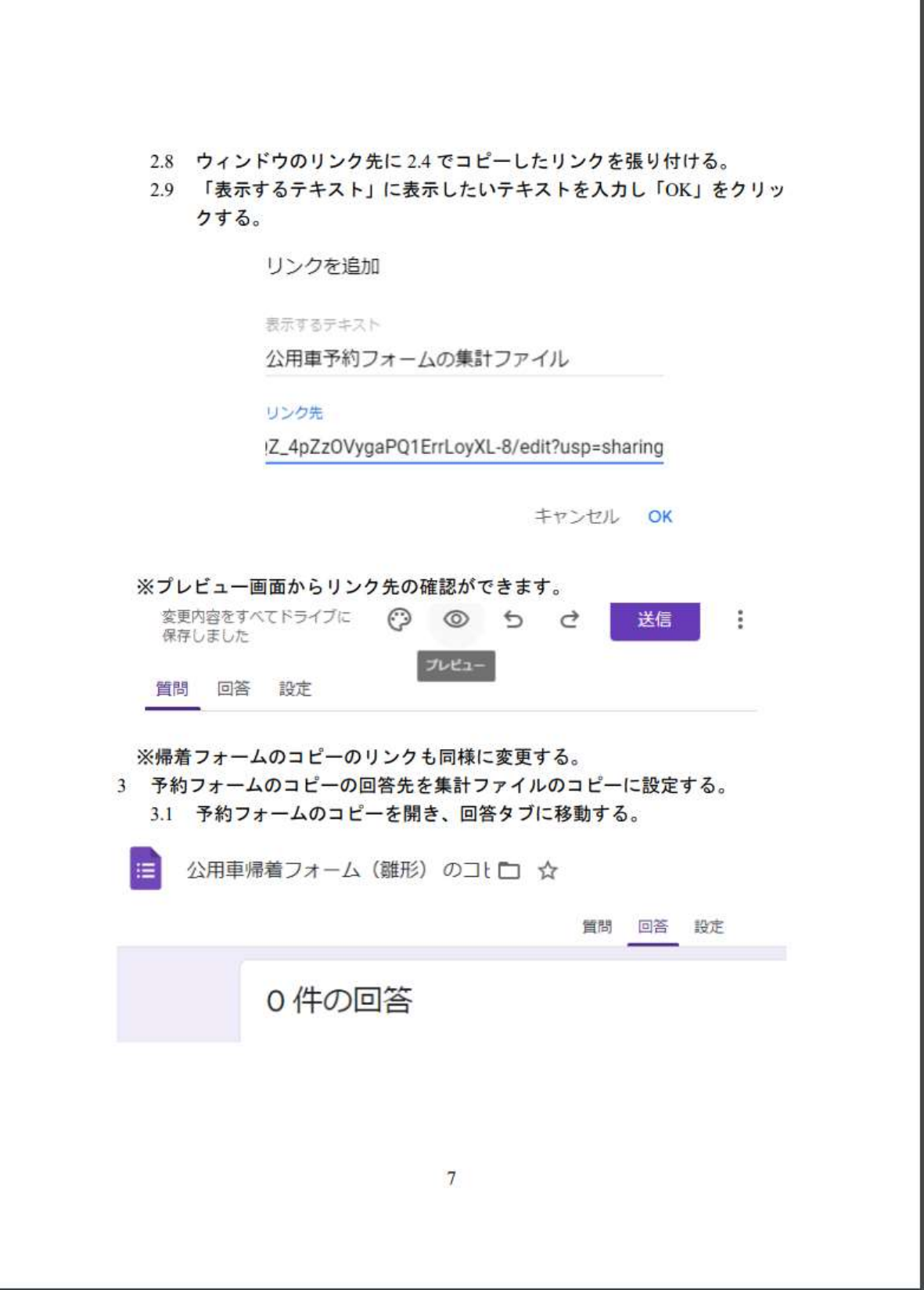

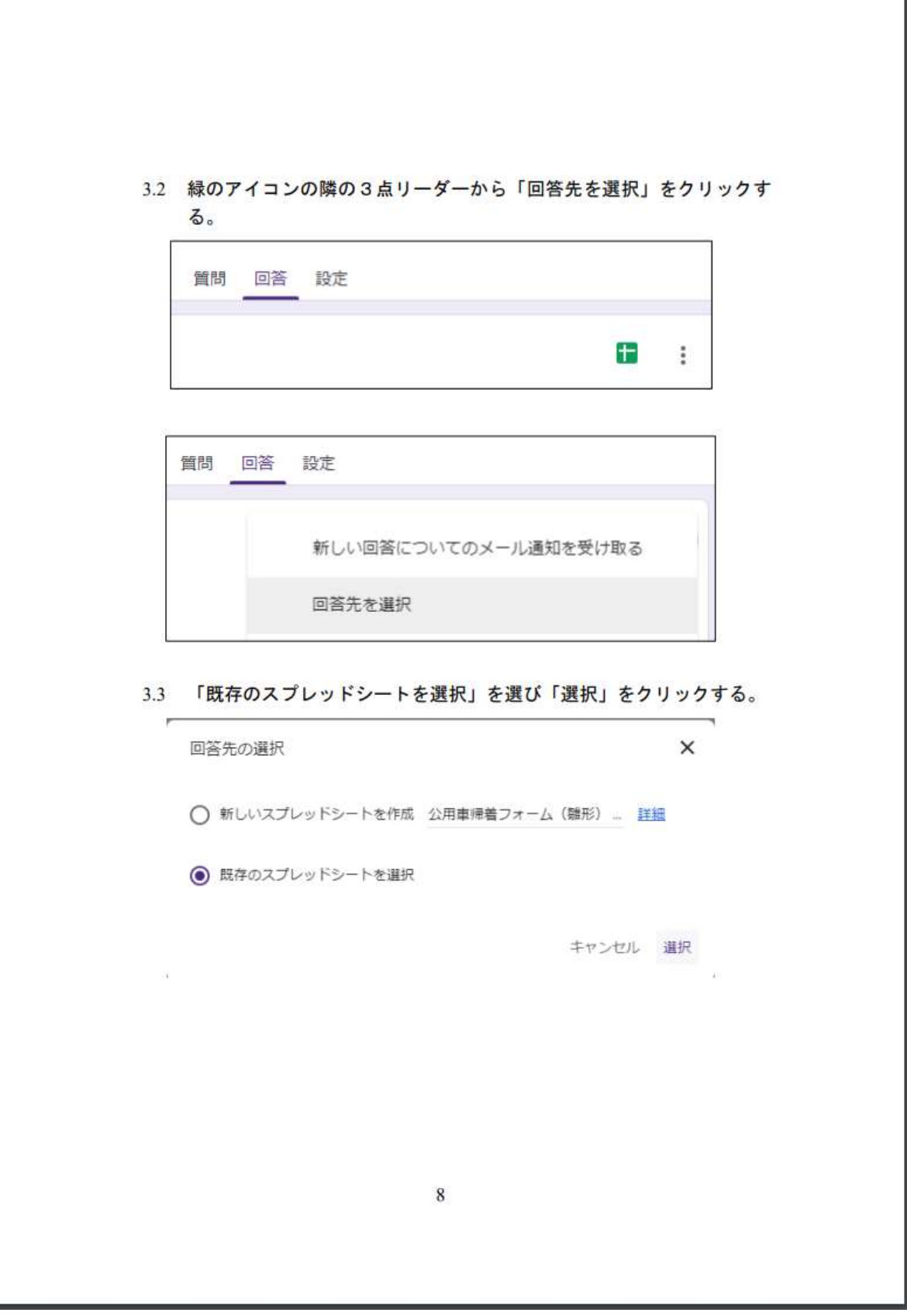

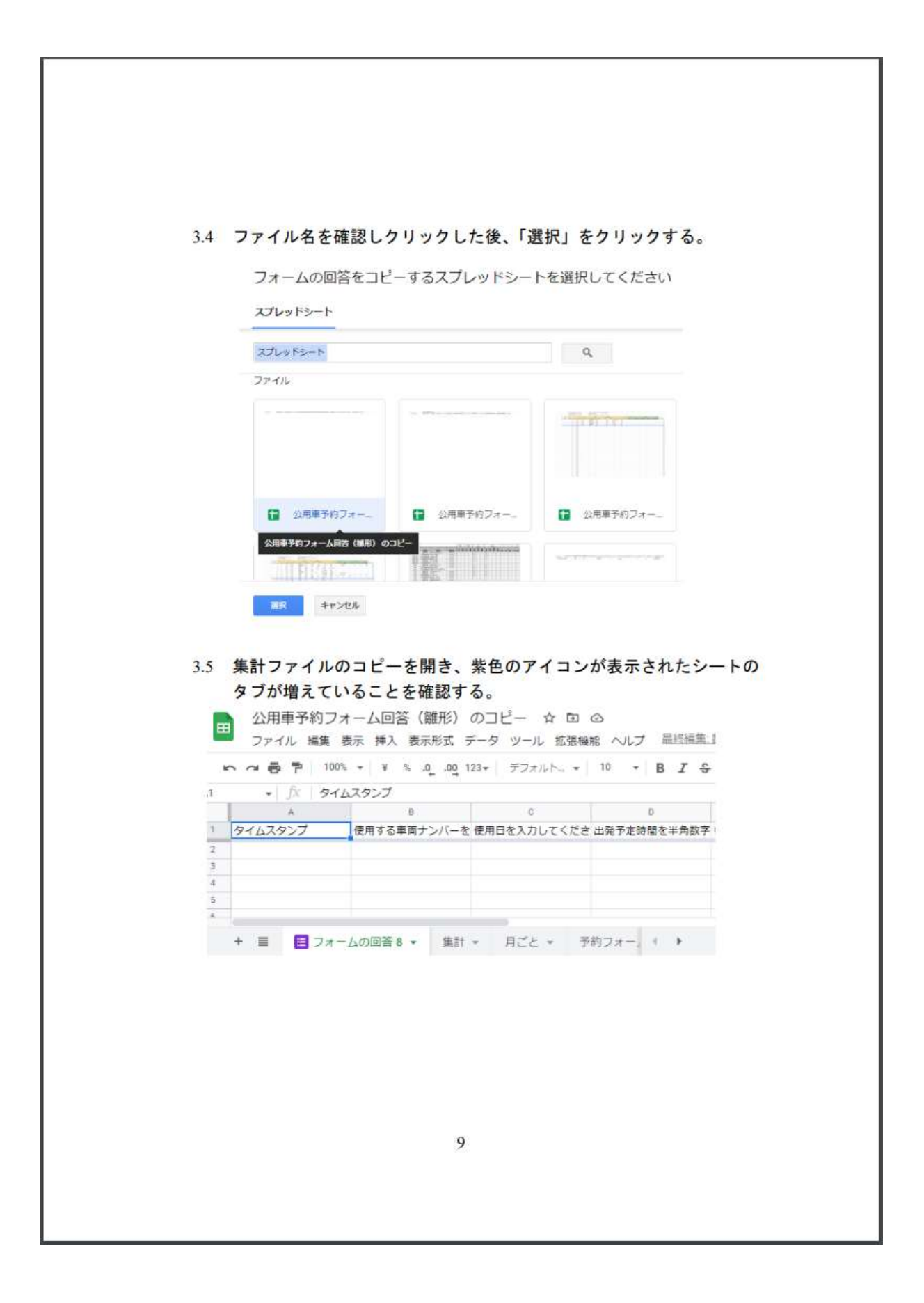

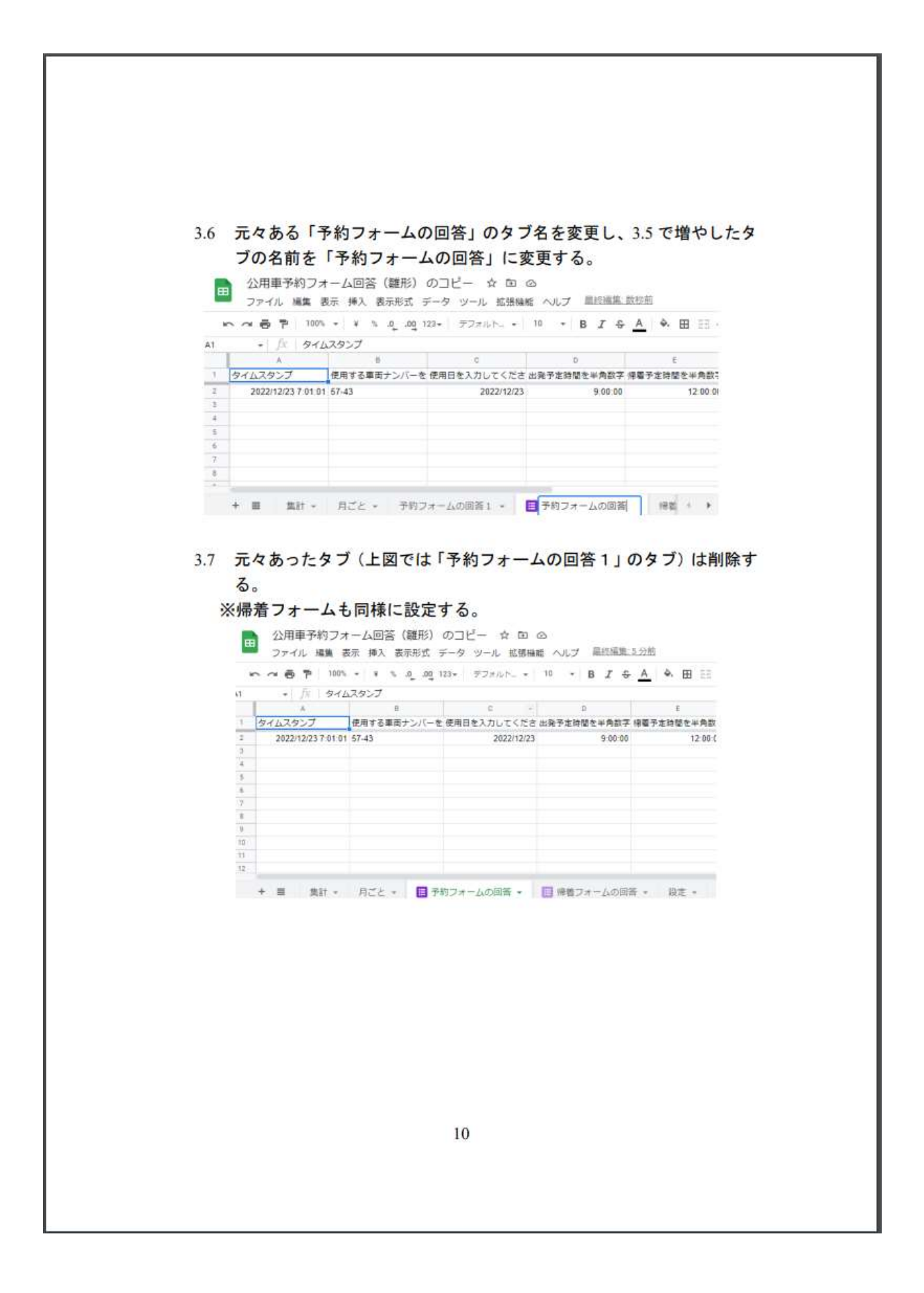

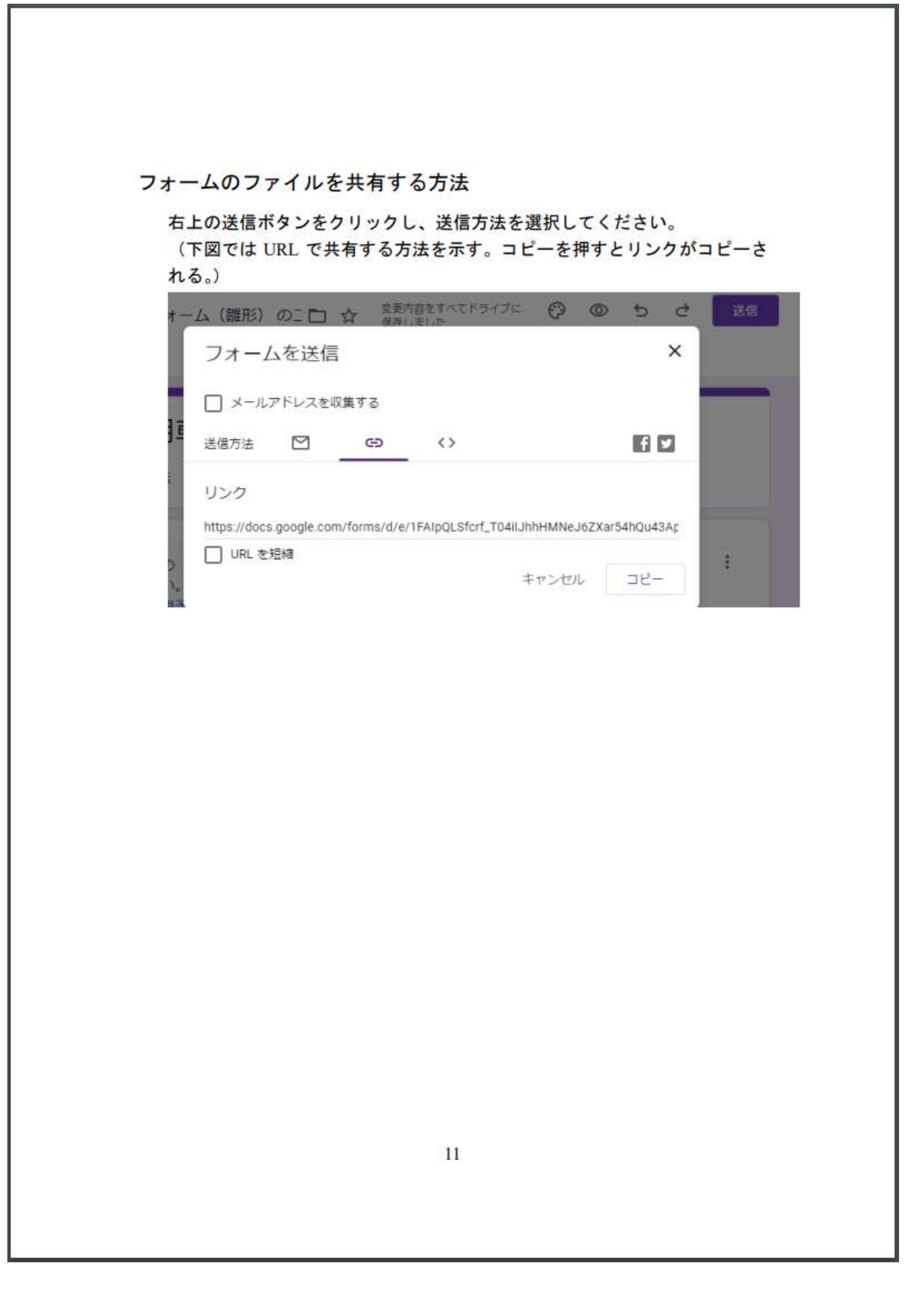

## <span id="page-36-0"></span>参考文献

- [1] 地方公共団体情報セキュリティ対策の経緯について [https://www.soumu.go.jp/main\\_content/000818878.pdf](https://www.soumu.go.jp/main_content/000818878.pdf)
- [2] 自治体通信 ONLINE「公用車の全庁共有を進め、各部署の管理負担を『ゼロ』に」 [https://www.jt-tsushin.jp/interview/jt32\\_smauto/#material-area](https://www.jt-tsushin.jp/interview/jt32_smauto/#material-area)
- [3] Microsoft 365「Microsoft 365 による IT ソリューションのコスト削減」 <https://www.microsoft.com/ja-jp/microsoft-365/enterprise/do-more-with-less>
- [4] Microsoft Excel「表計算ソフトウェア Excel 無料」 <https://www.microsoft.com/ja-jp/microsoft-365/excel>
- [5] Google Workspace「ビジネスアプリとコラボレーションツール」 [https://workspace.google.com/intl/ja/?userloc\\_1009718-network\\_g](https://workspace.google.com/intl/ja/?userloc_1009718-network_g)
- [6] Google Workspace「Google Forms:オンラインフォーム作成ツール」 [https://www.google.com/intl/ja\\_jp/forms/about/](https://www.google.com/intl/ja_jp/forms/about/)
- [7] Google Workspace「Google スプレッドシート:ビジネス向けのオンラインスプレッ ドシート」

[https://workspace.google.com/intl/ja/products/sheets/?userloc\\_1009718-network\\_g](https://workspace.google.com/intl/ja/products/sheets/?userloc_1009718-network_g)

- [8] 辻本天翔 LINE アプリと AI を用いた地方創生の試み,九州工業大学 物理情報工学科電子物理工学コース 卒業論文(2022).
- [9] 日浦啓全,有川祟,ドゥラドゥルガバハドゥール, 都市周辺山麓部の放置竹林の拡 大にともなう土砂災害危険性,J. of the Jpn. Landslide Soc. 41. 4 (2004) 323-334.
- [10] Google Workspace 管理者ヘルプ「Google Workspace の最新情報」 [https://support.google.com/a/table/7314896?hl=ja&ref\\_topic=6397987](https://support.google.com/a/table/7314896?hl=ja&ref_topic=6397987)
- [11] できるネット 新たな一歩を応援するメディア 「【エクセル時短】INDIRECT 関数の使い方。MATCH 関数や VLOOKUP 関数と組み合わせる と検索を強化できる!」

<https://dekiru.net/article/22309/>

[12] あなたのスイッチを押すブログ

「特定のセルが条件を満たすと行全体に色がつく【Google スプレッドシート】

<https://bamka.info/docs-google-gyo-irokae/>

[13] DX 推進の窓口

「Google ドライブのフォルダ・ファイルを別のドライブに移動する方法」 <https://dxs.co.jp/blog/drive-owner/>

### <span id="page-37-0"></span>謝辞

本研究を遂行するにあたり協力してくださった、小田部荘司教授をはじめとした皆 様に感謝申し上げます。小田部教授からは、常に丁寧にご指導いただきました。 研究 に関しての話題では温厚に接してくださり、精神的な重圧を感じることなく研究を続 けることができました。 飯塚市役所の業務改善・DX 推進課の方々には、研究の場の 提供や製作物を使用するにあたっての改善の提案といった形でご尽力いただきまし た。同研究室の関係者、特に、桐田裕喜氏、辻本天翔氏には飯塚市役所訪問に同伴し てくださいました。同学年の今泉圭佑氏、中塘彩友美氏、には毎週の進捗報告をはじ めとしたコミュニケーションにおいて親しく接していただき、本研究の意欲を維持す るための大きな手助けとなりました。最後に,私をこれまで育ててくださり,ここま での学生生活にたくさんの助言や支援をしてくださった両親に多大な感謝を申し上 げます。